**Тема: «Блок«Вычесть из Экрана»**

*В палитре рабочего стола программного обеспечения конструктора «LEGO-WeDo 9580» имеется вот такой значок. Это блок «Вычесть из Экрана» Для чего он предназначен? Программа с блоком «Вычесть из Экрана» позволяет нам вести обратный отсчет, а затем запустить работу модели.*

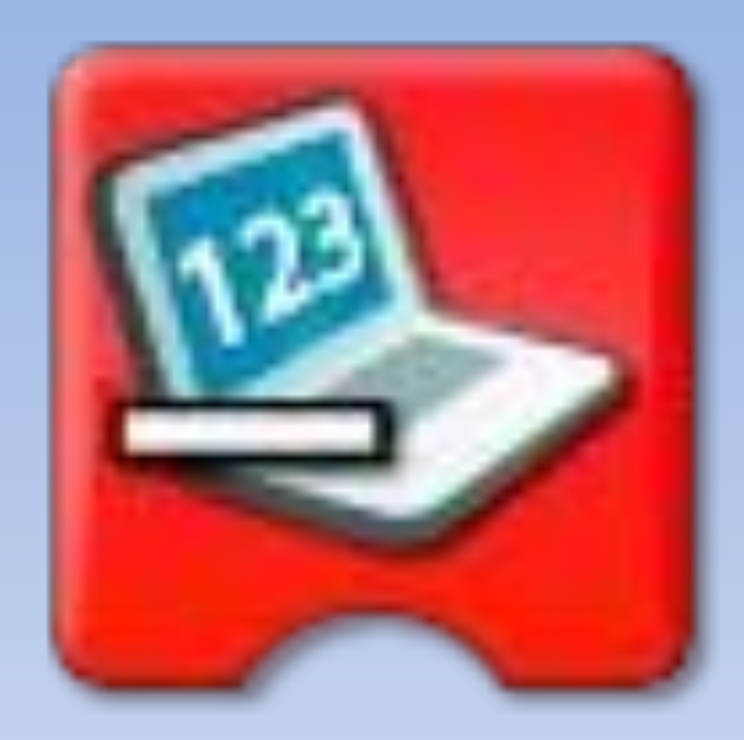

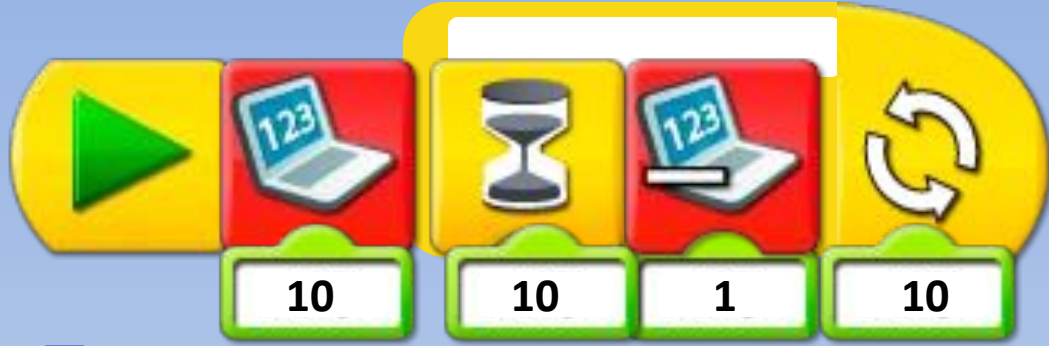

*Данная программа позволяет нам вести обратный отсчет от 10 до нуля. Каждую секунду от 10 будет отниматься 1. И так до 0. После чего обратный отсчет прекратиться.*

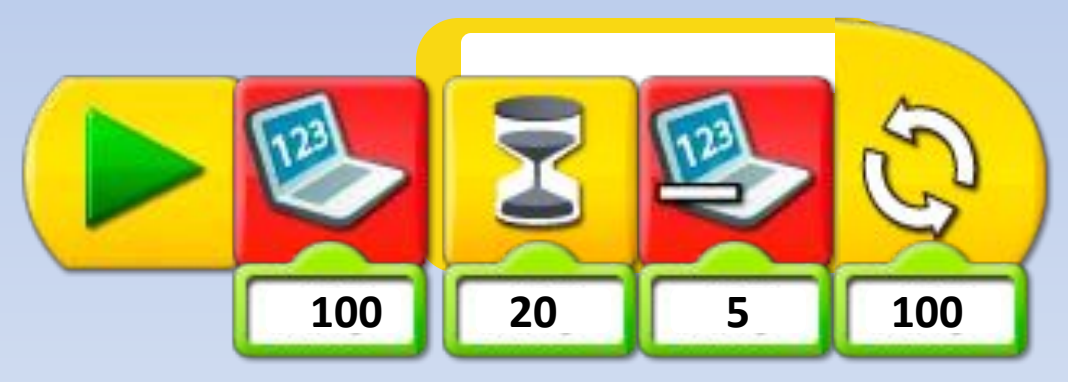

*Если мы в программе поменяем числа, то от 100 каждые 2 секунды будет 5. И так до 0.*

*А теперь давайте разберем работу блока «Вычесть из Экрана» на примере модели «Механический молоток». Для этого соберем модель механического молотка.*

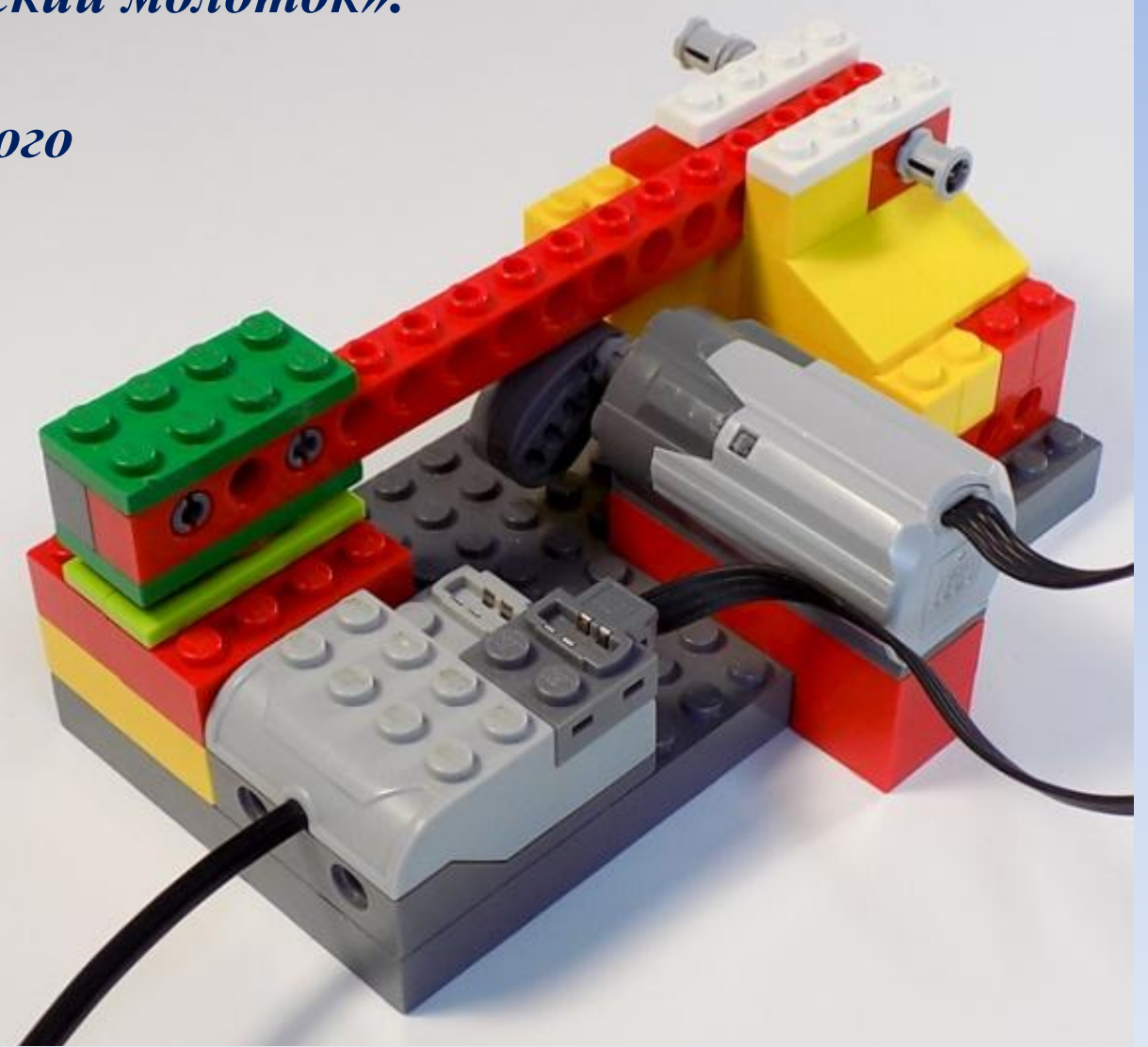

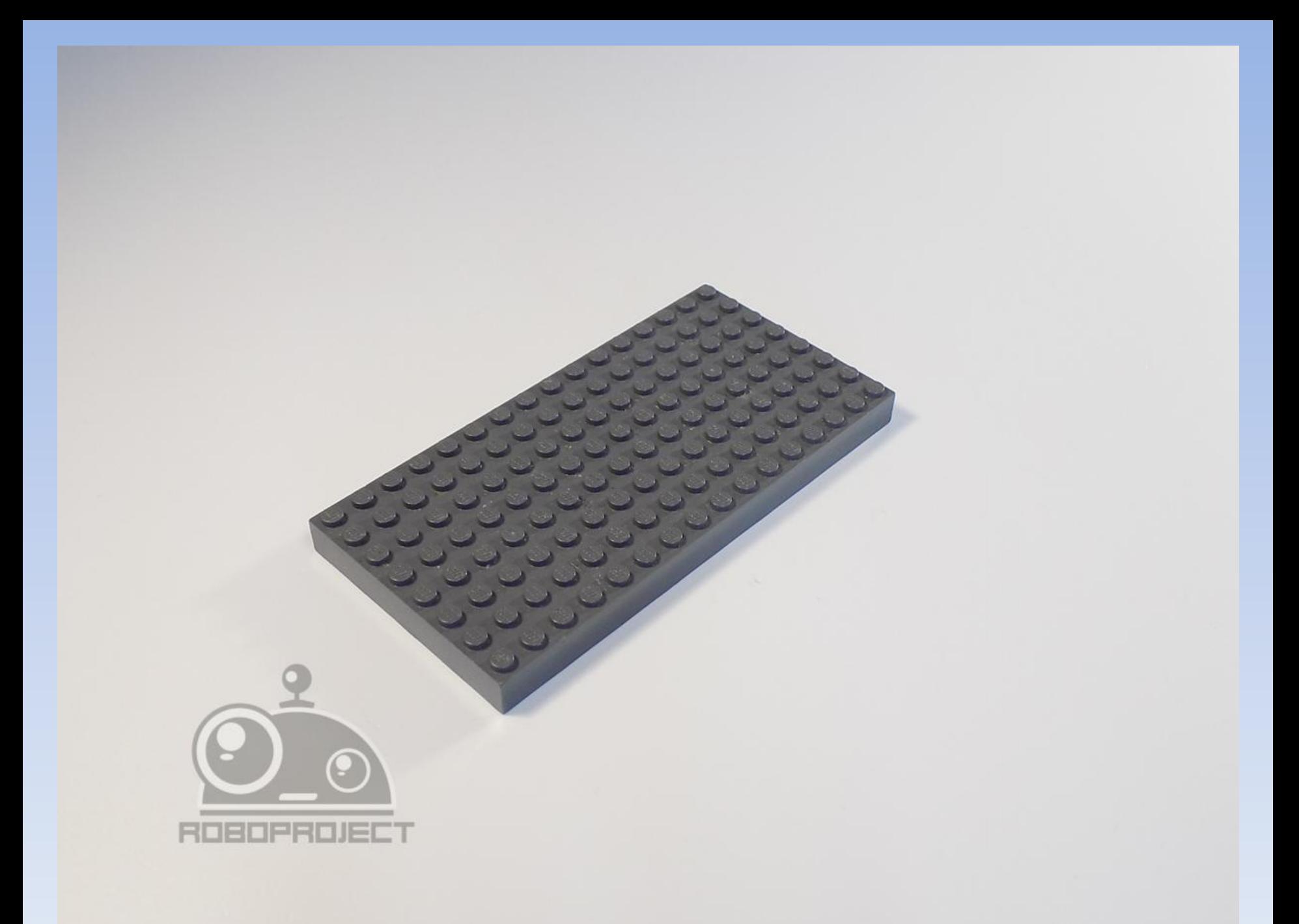

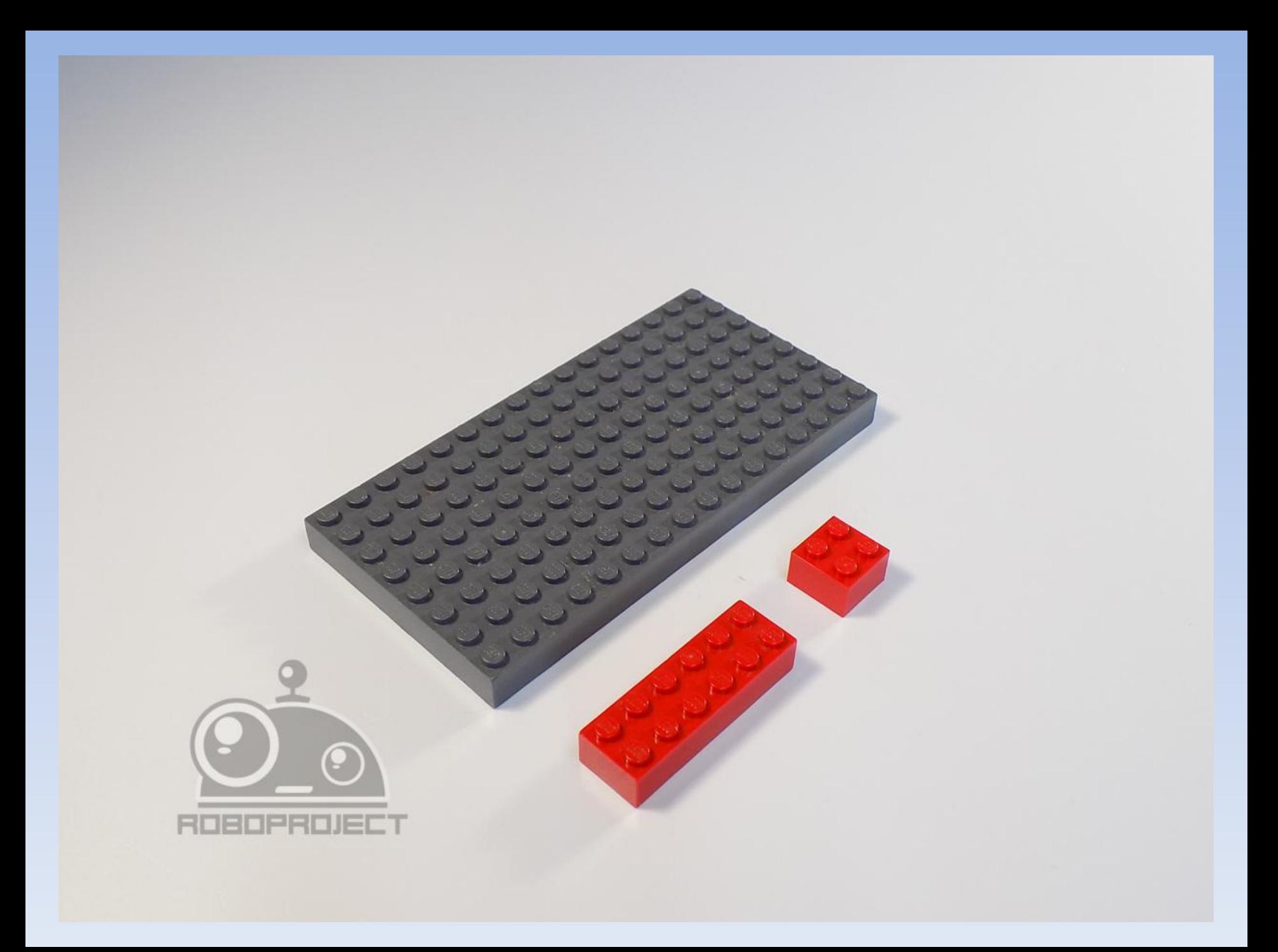

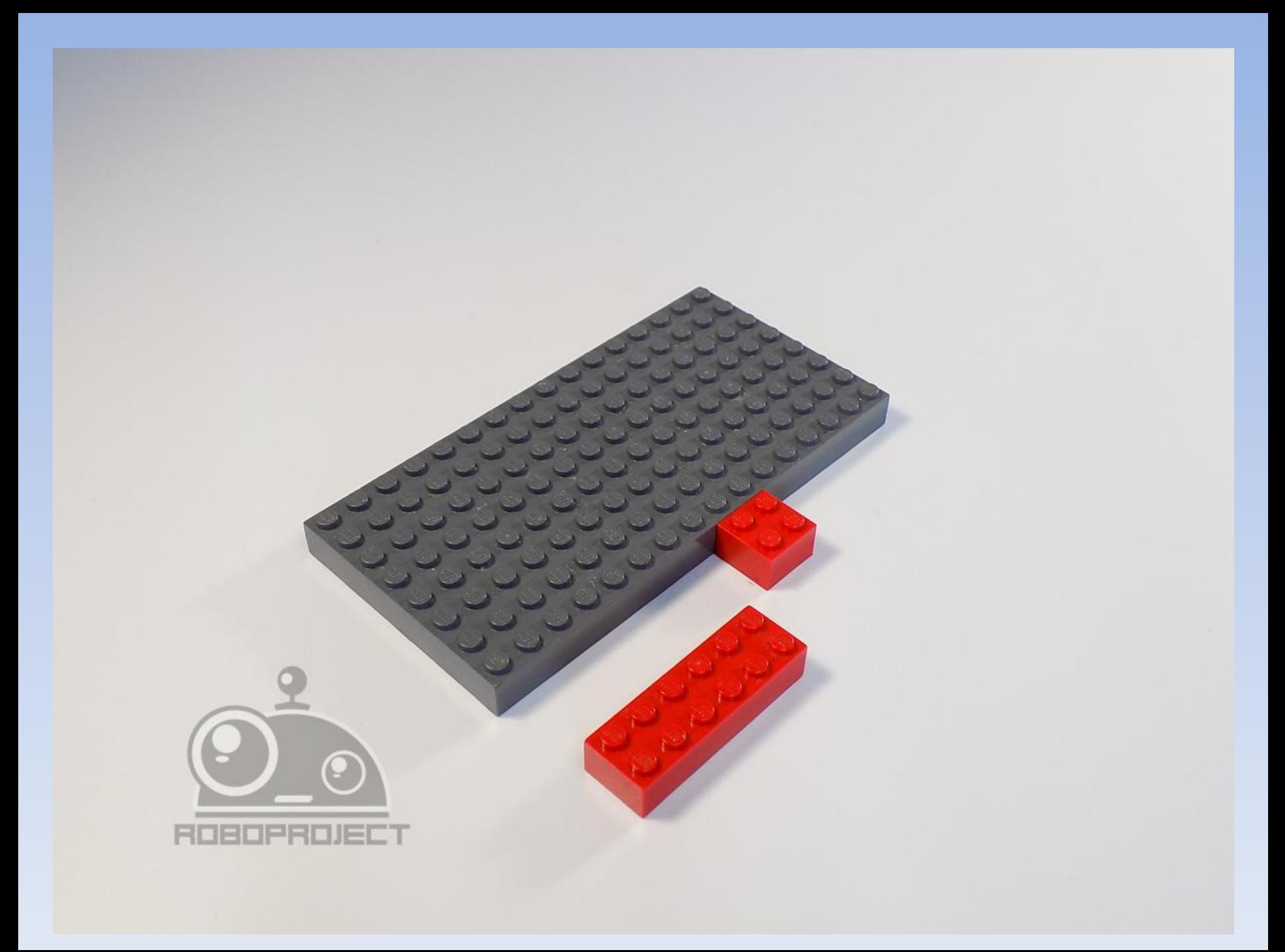

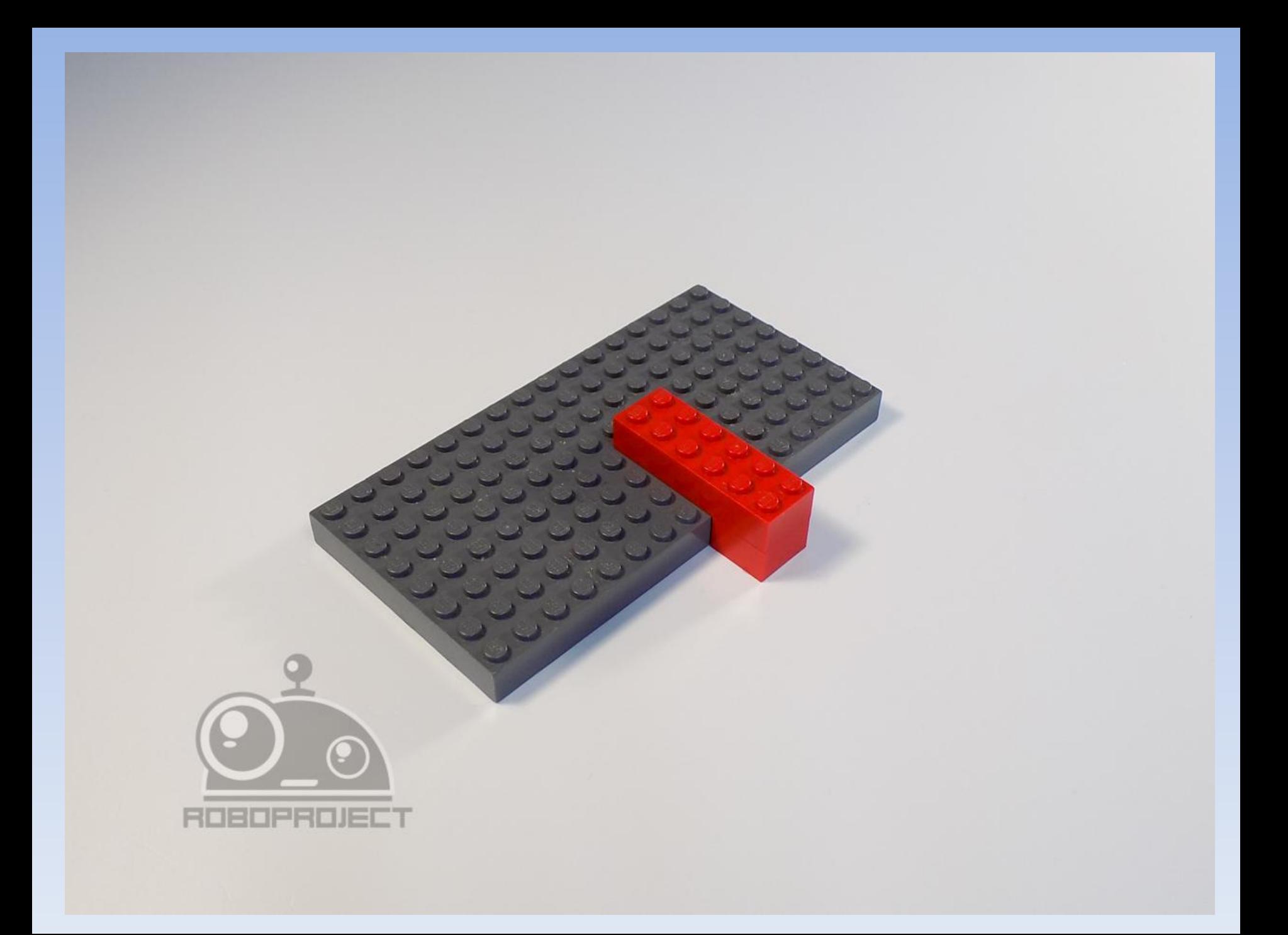

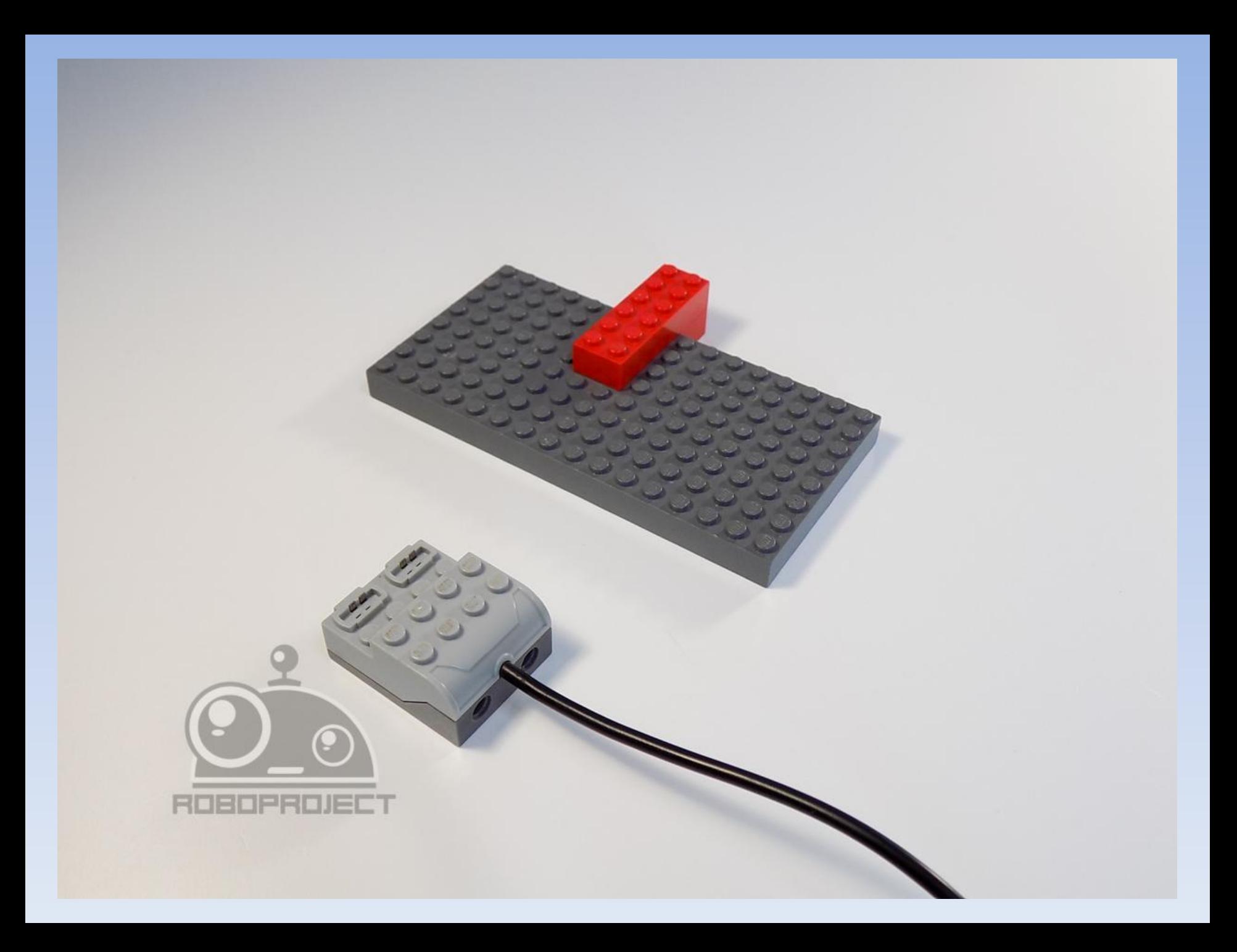

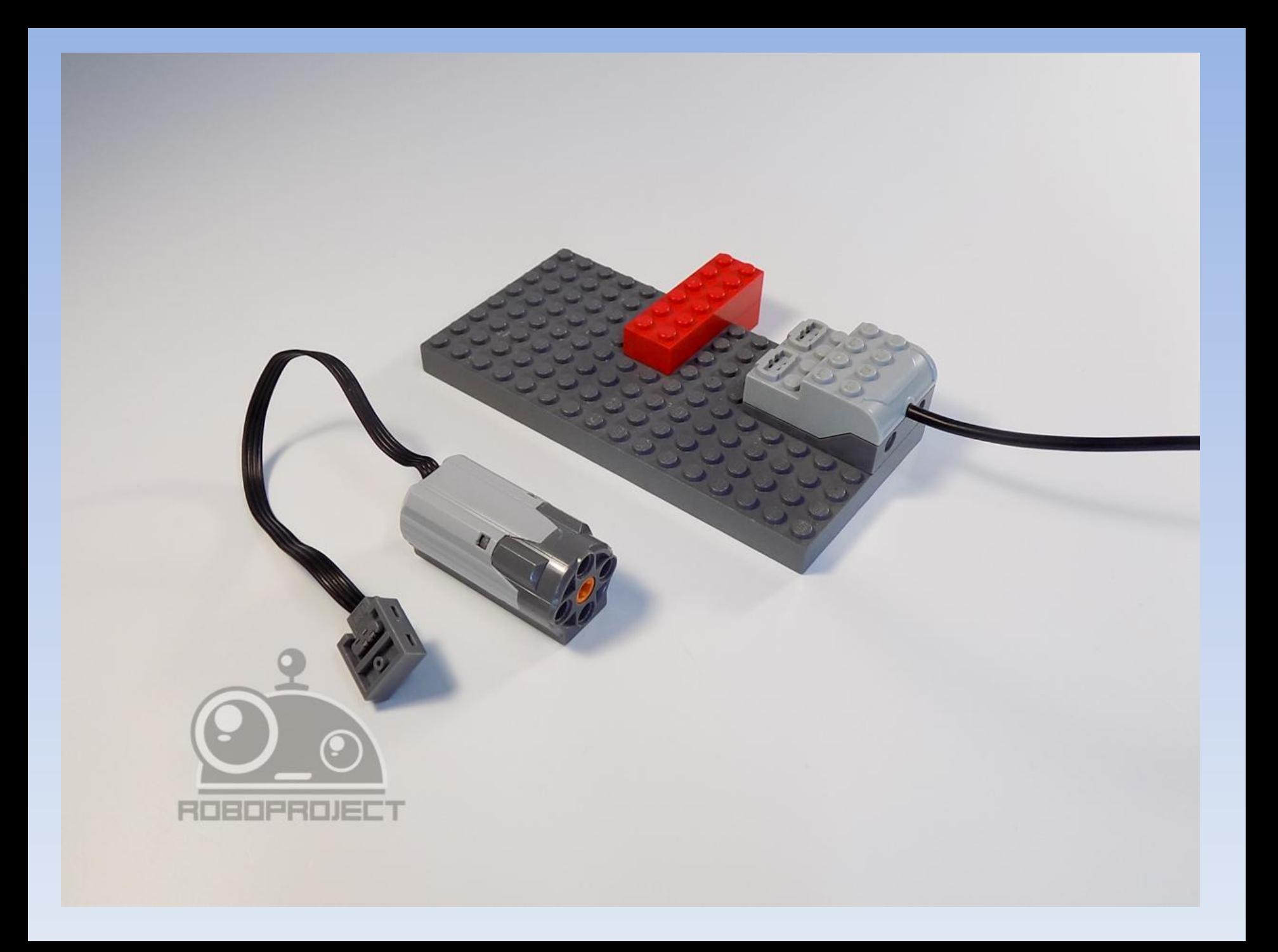

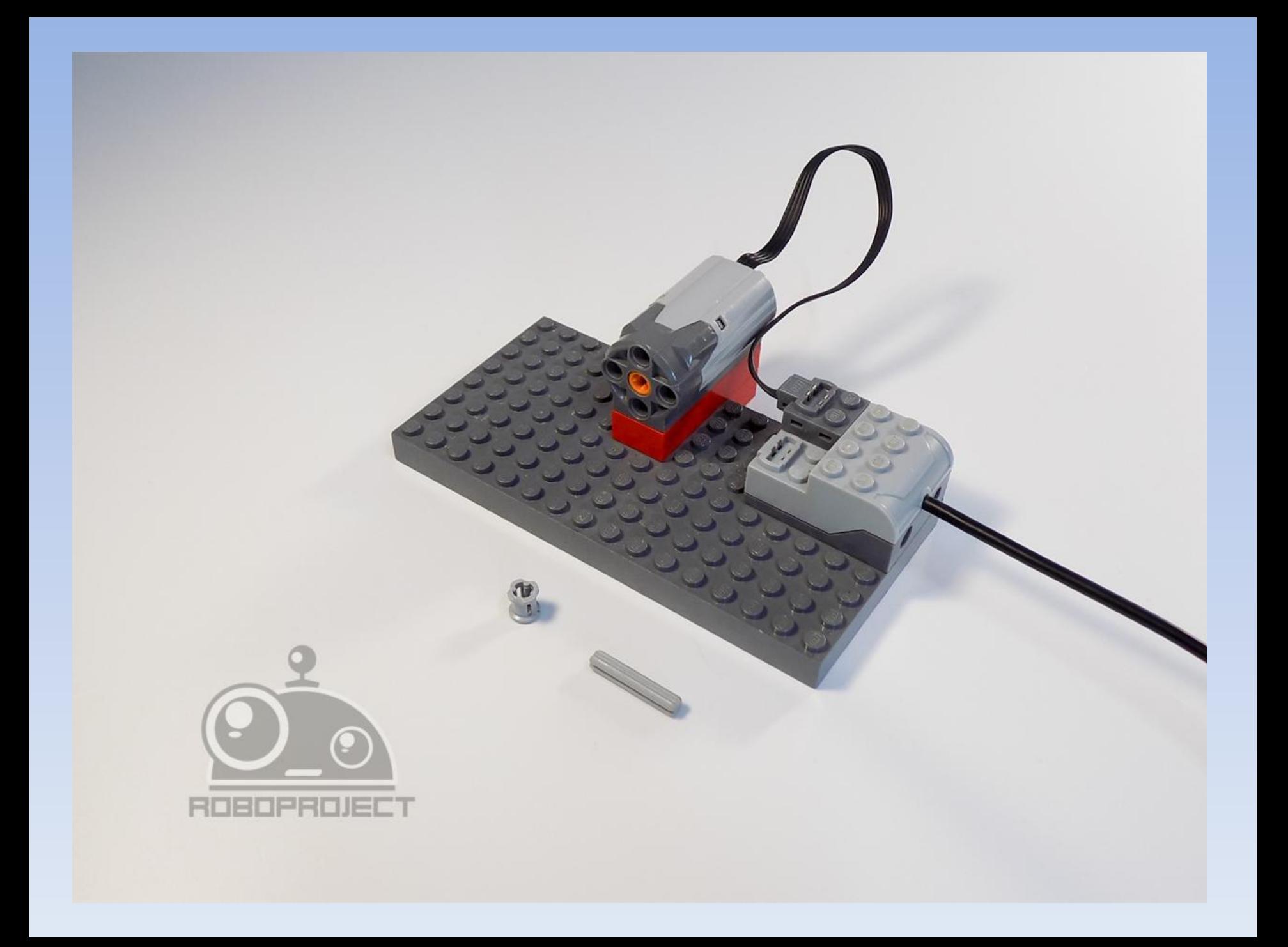

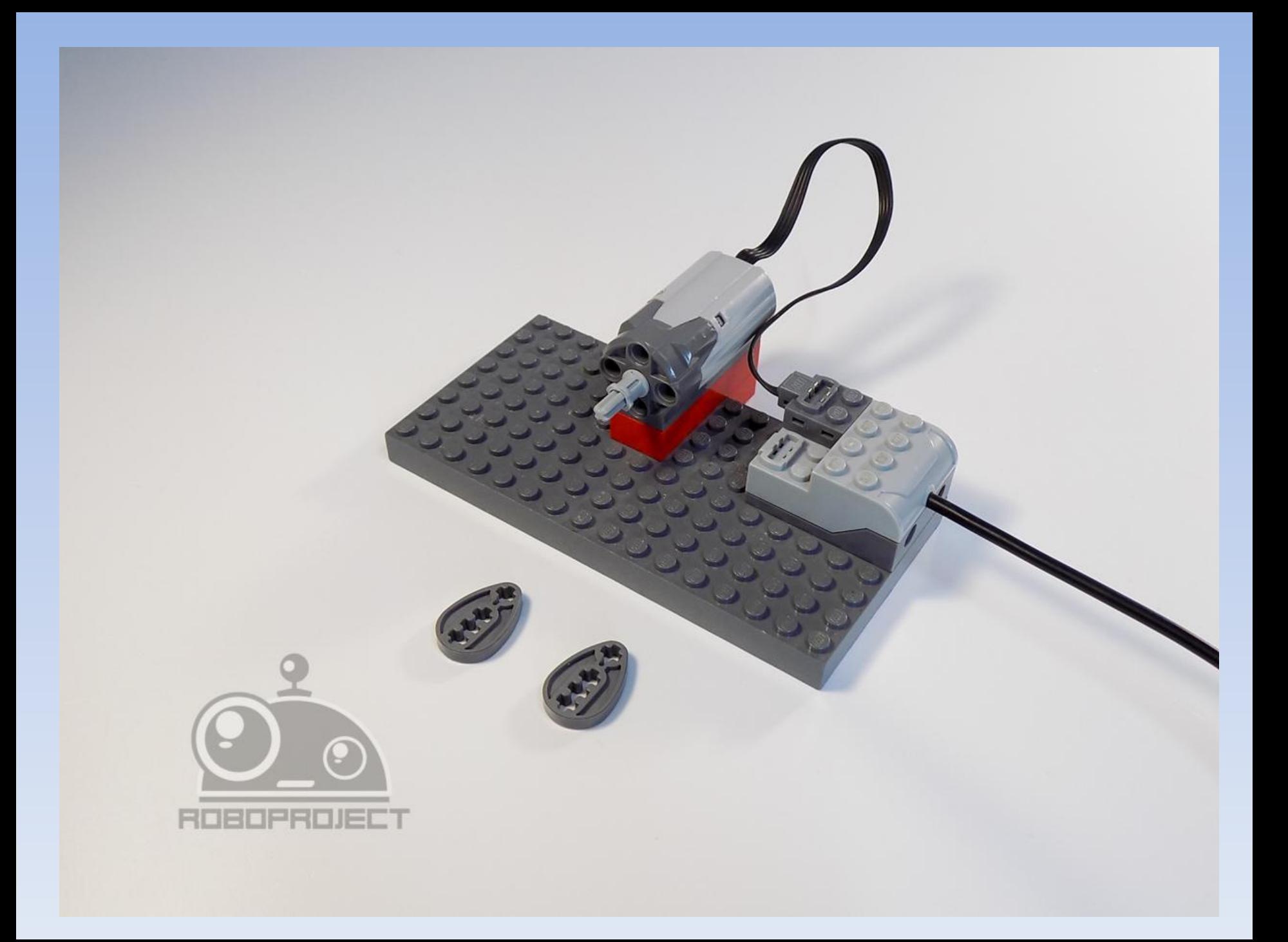

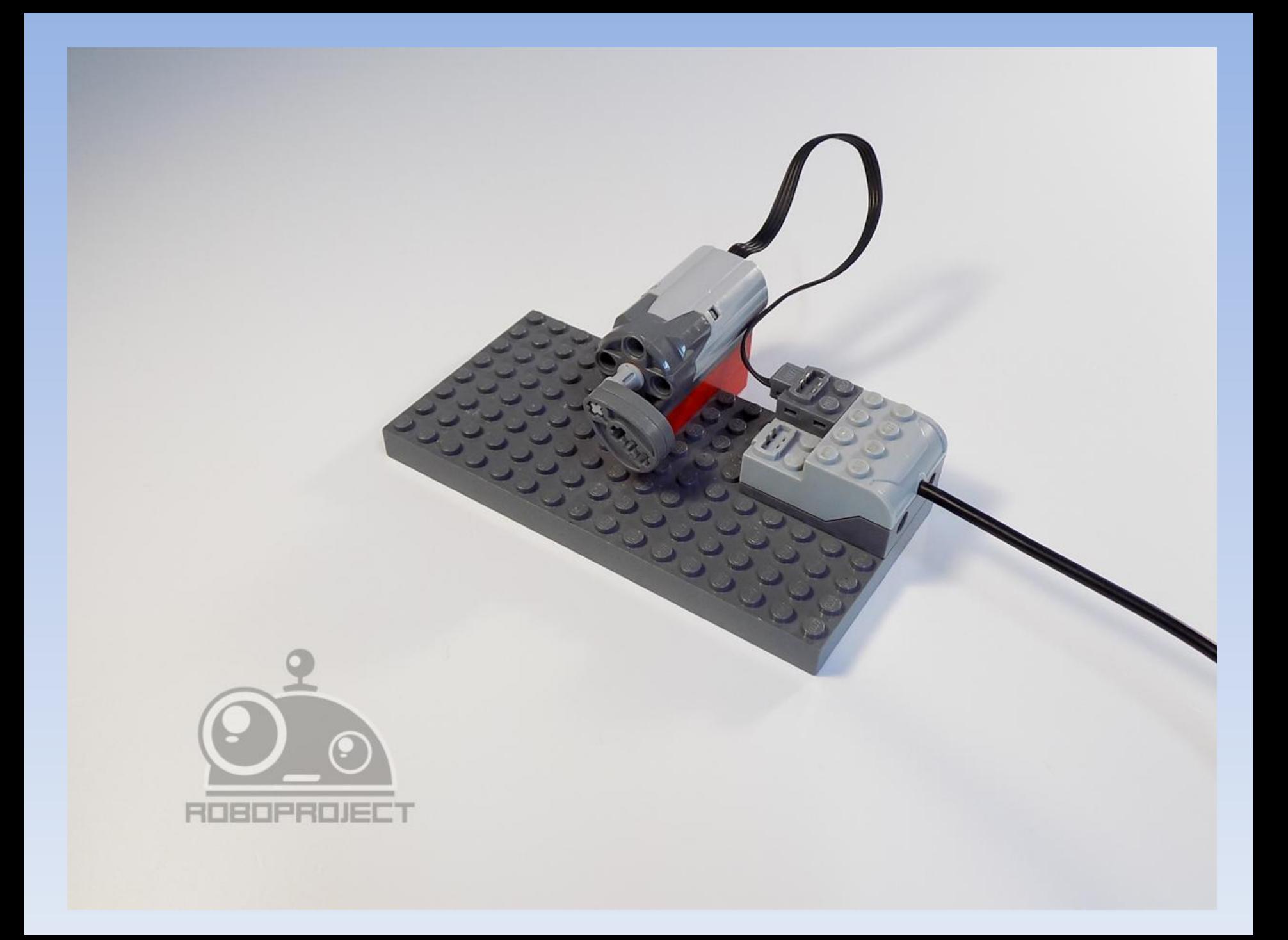

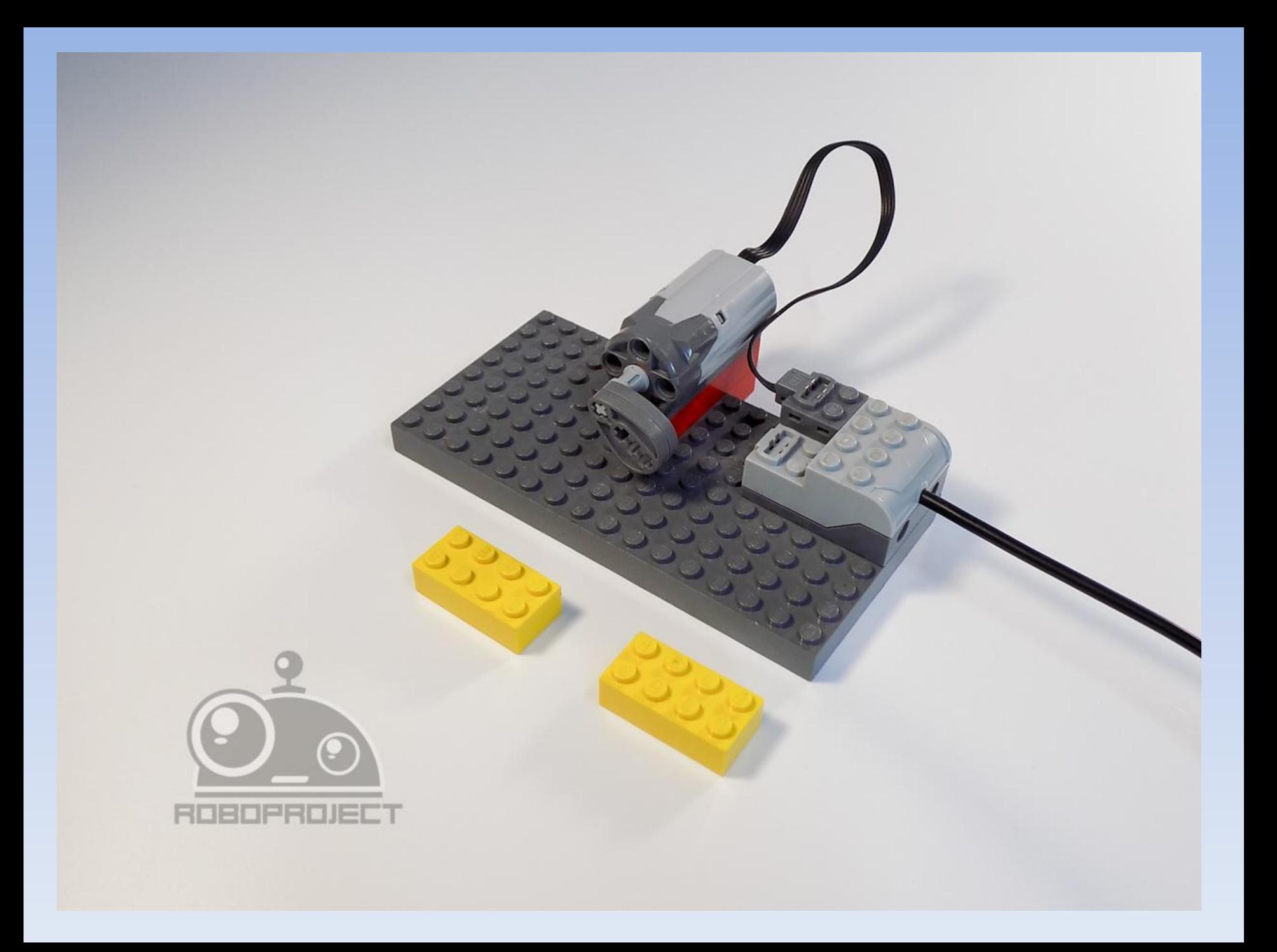

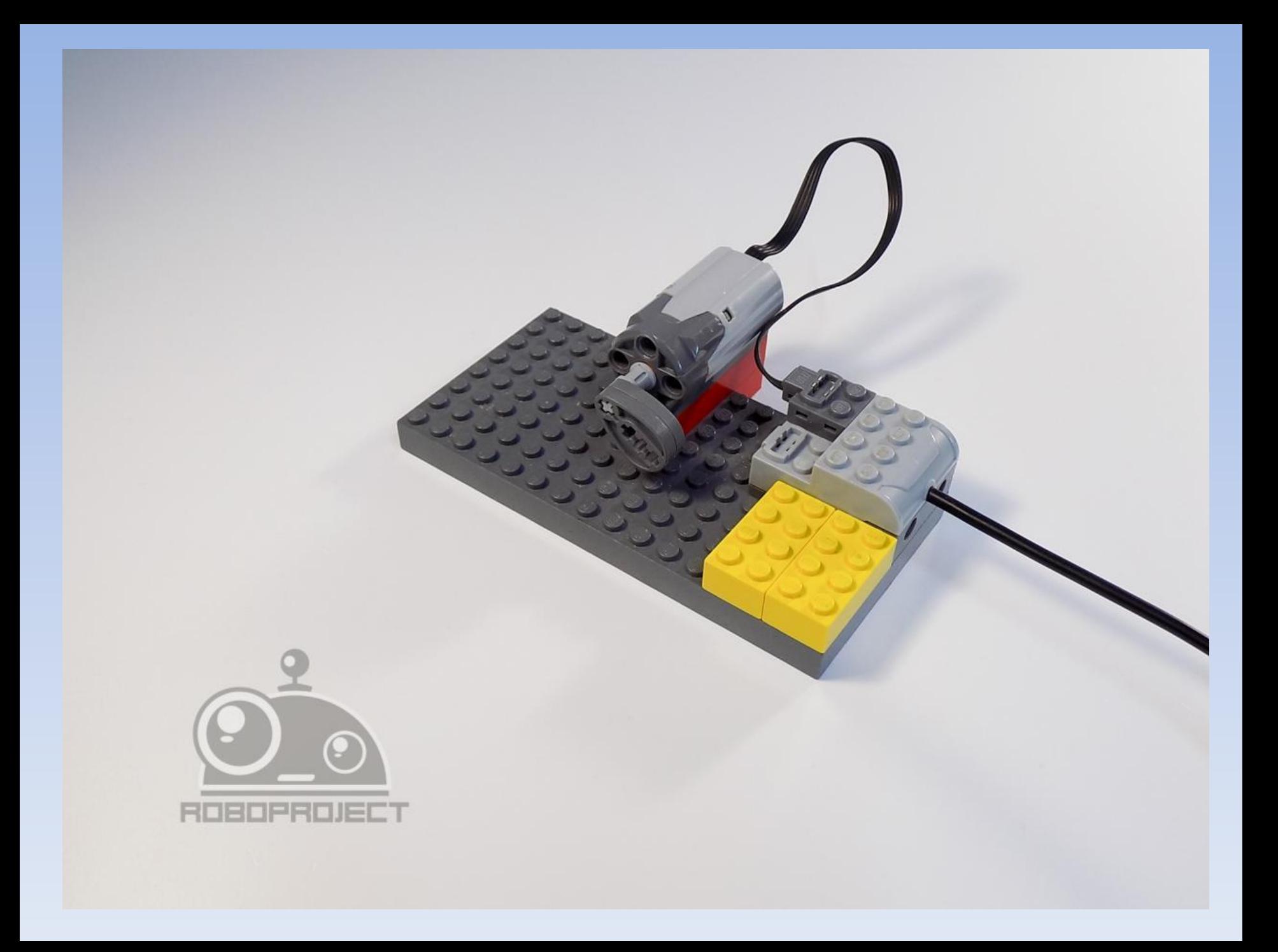

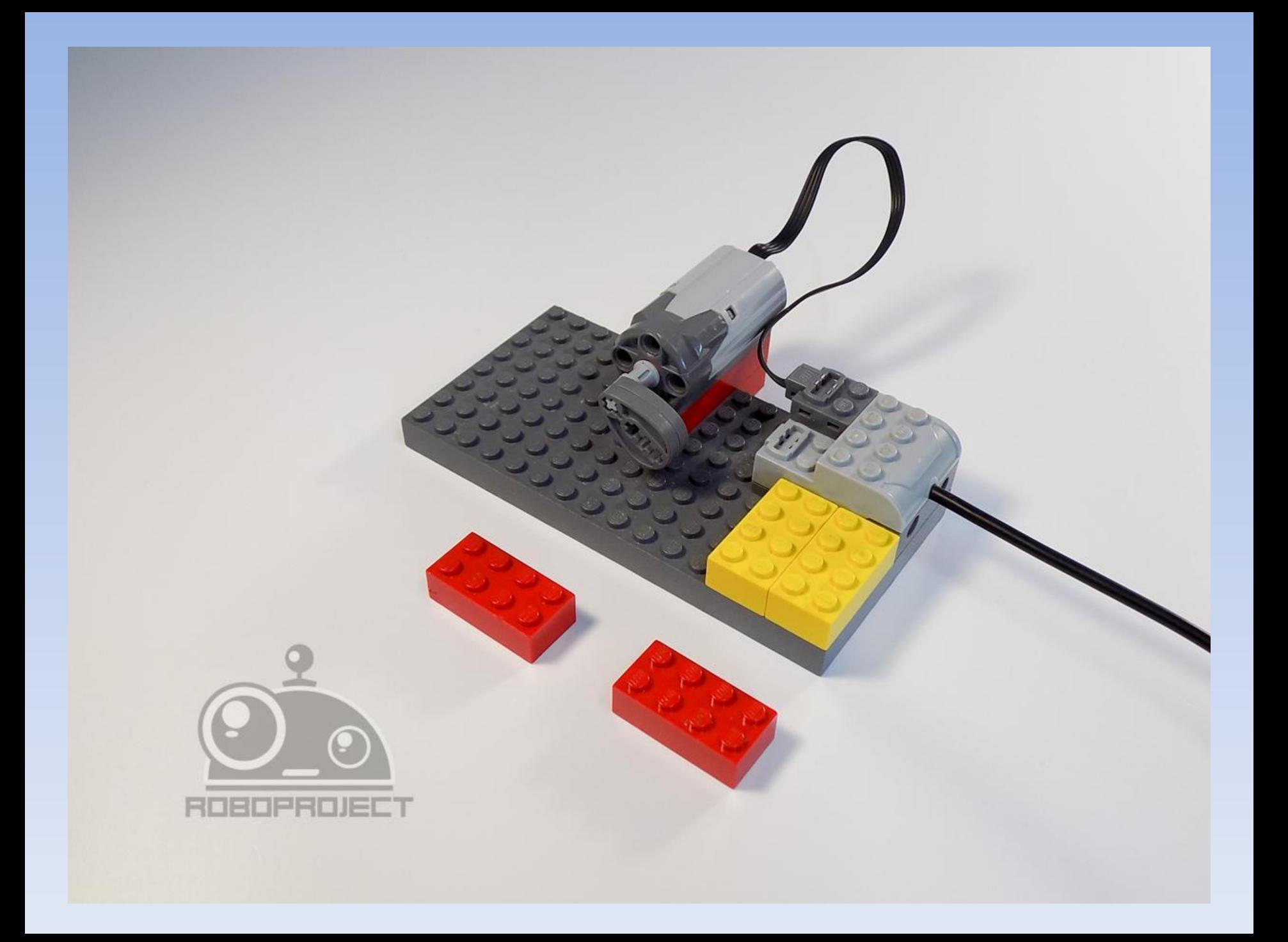

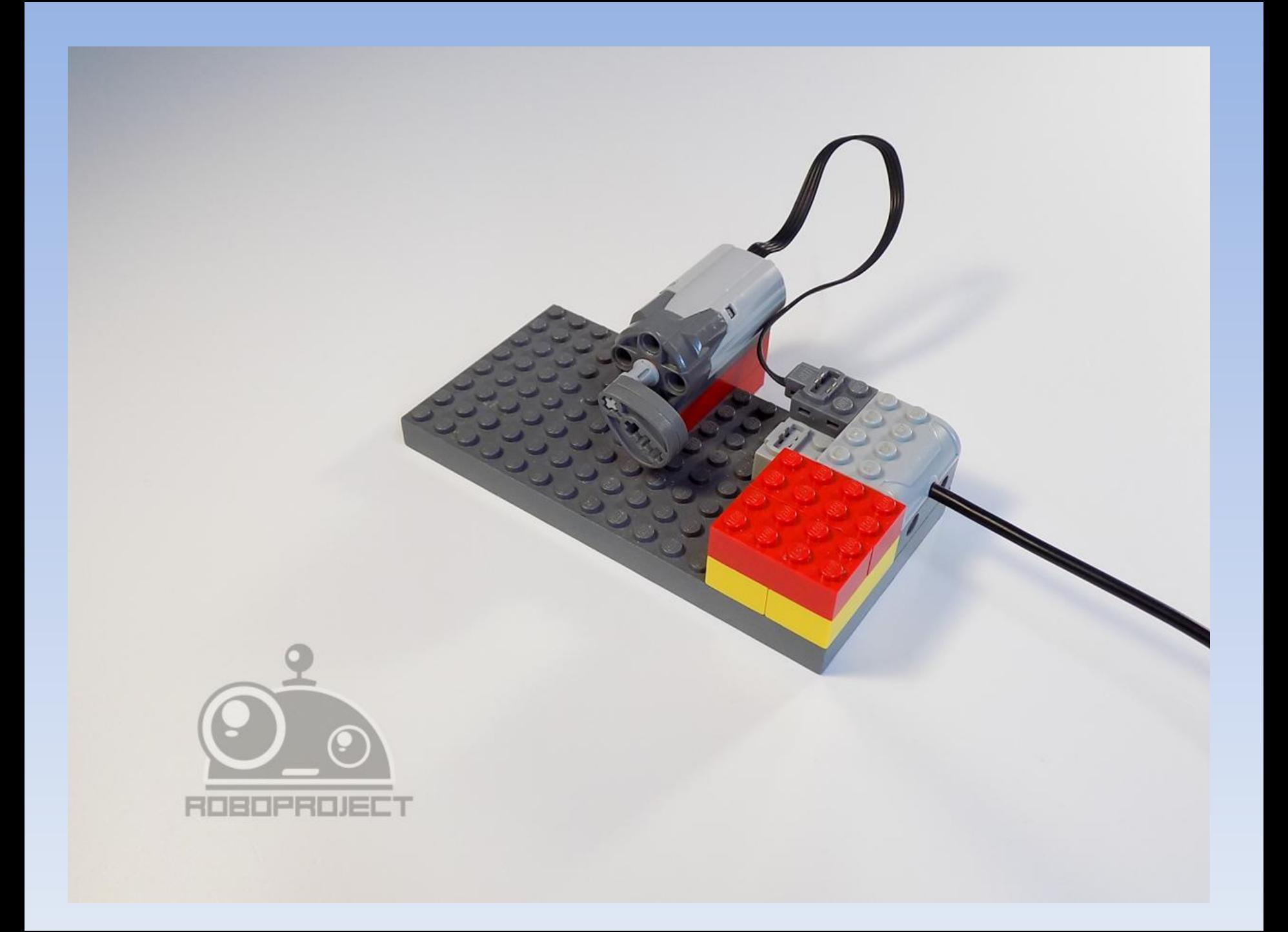

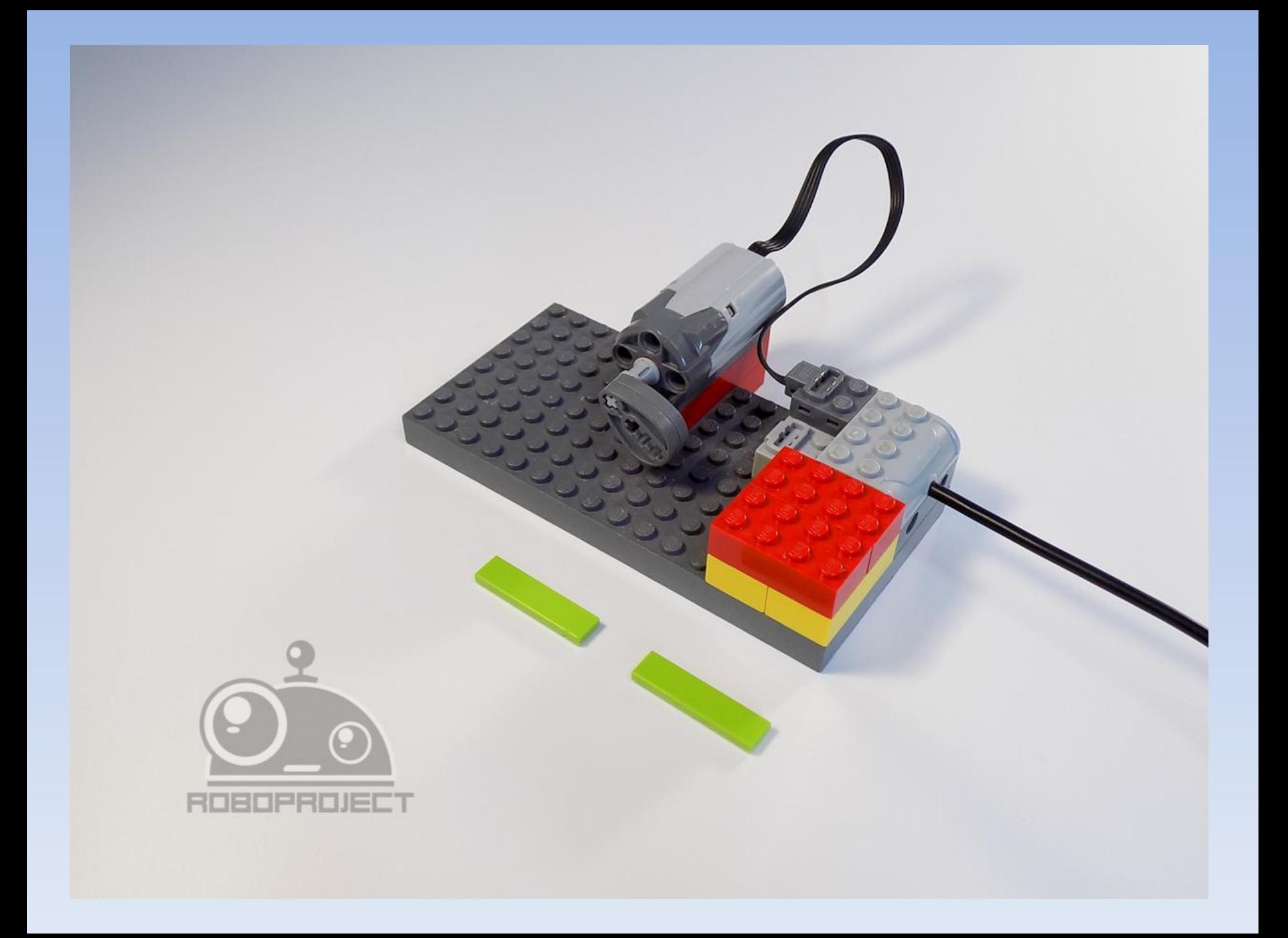

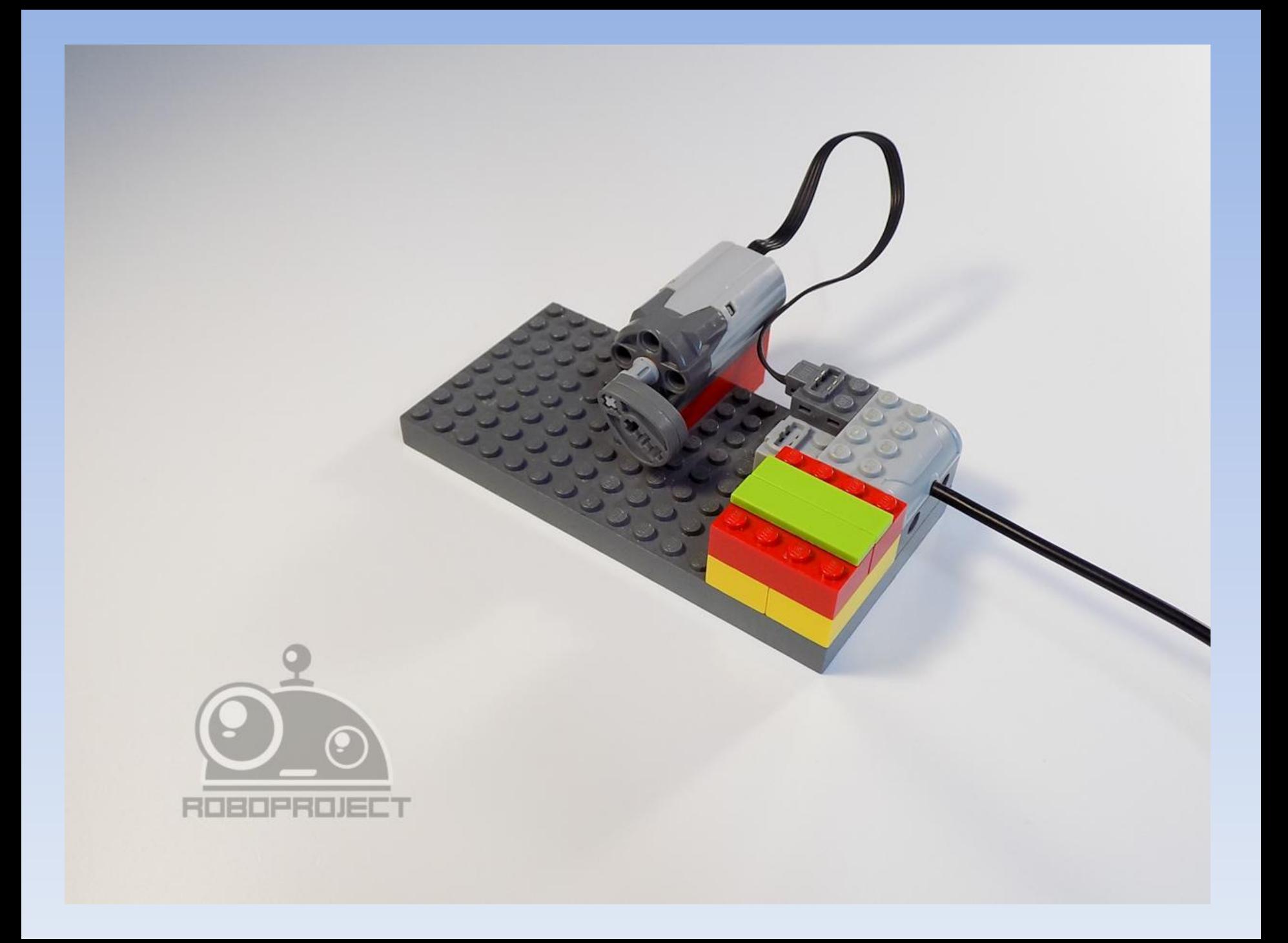

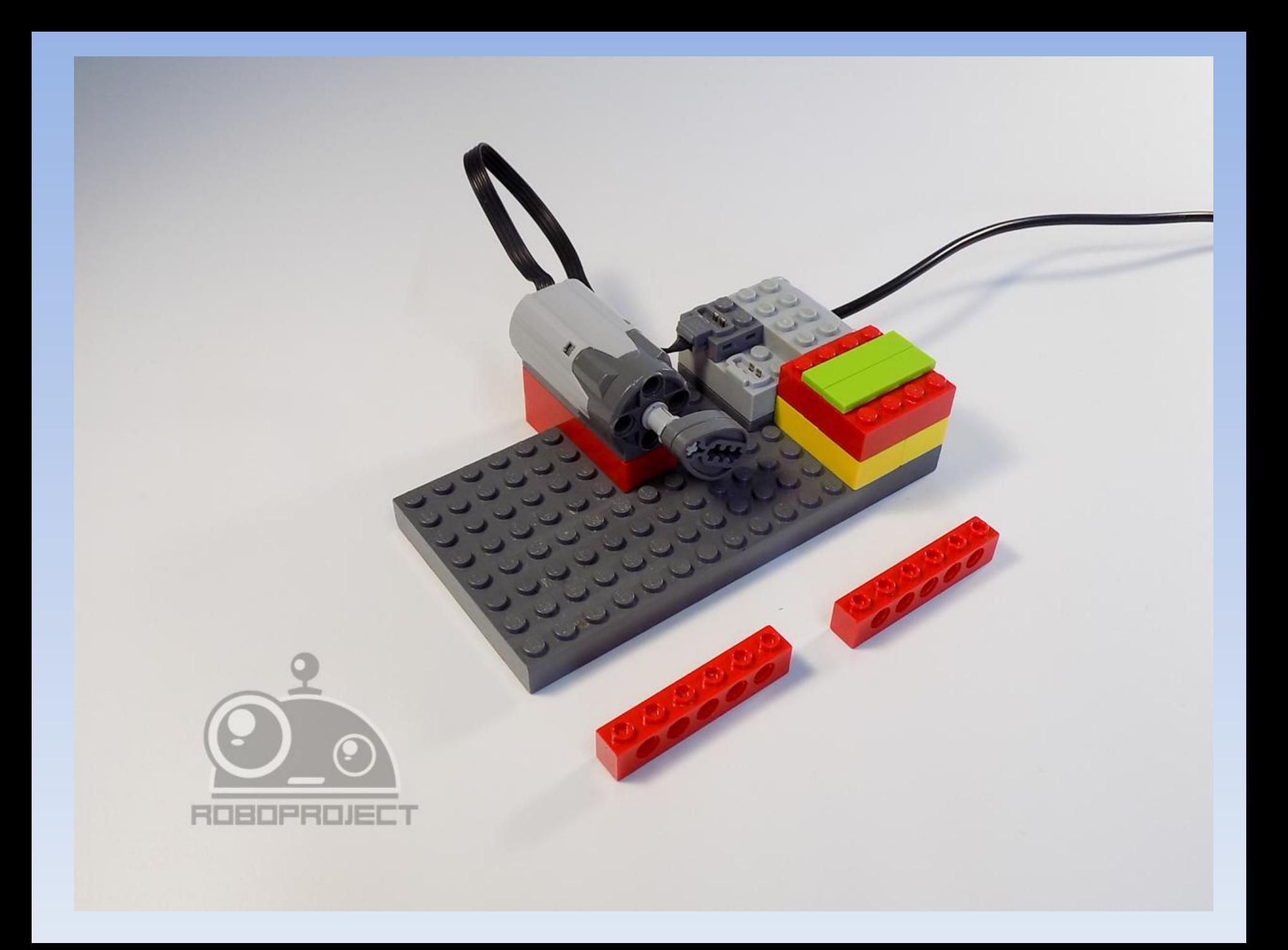

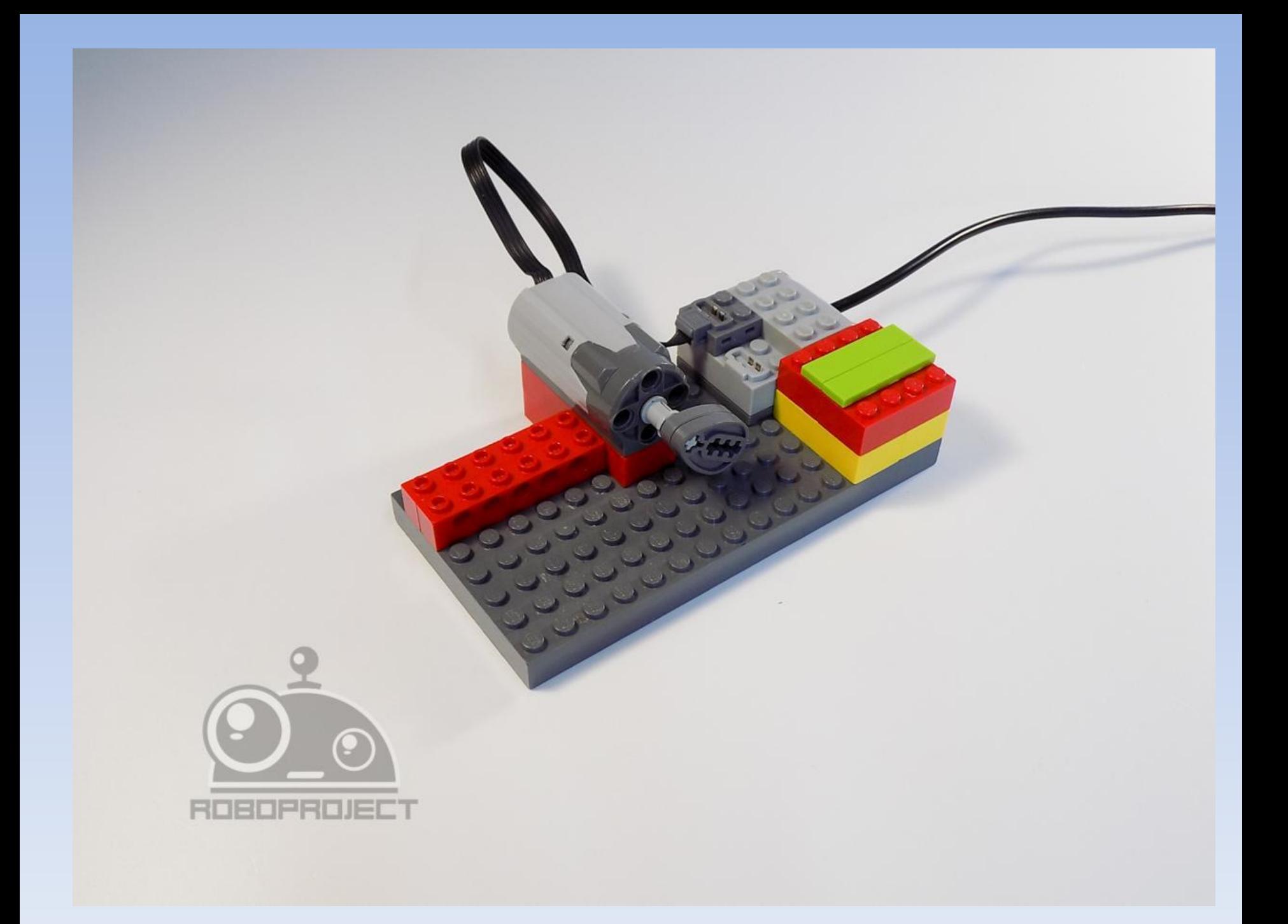

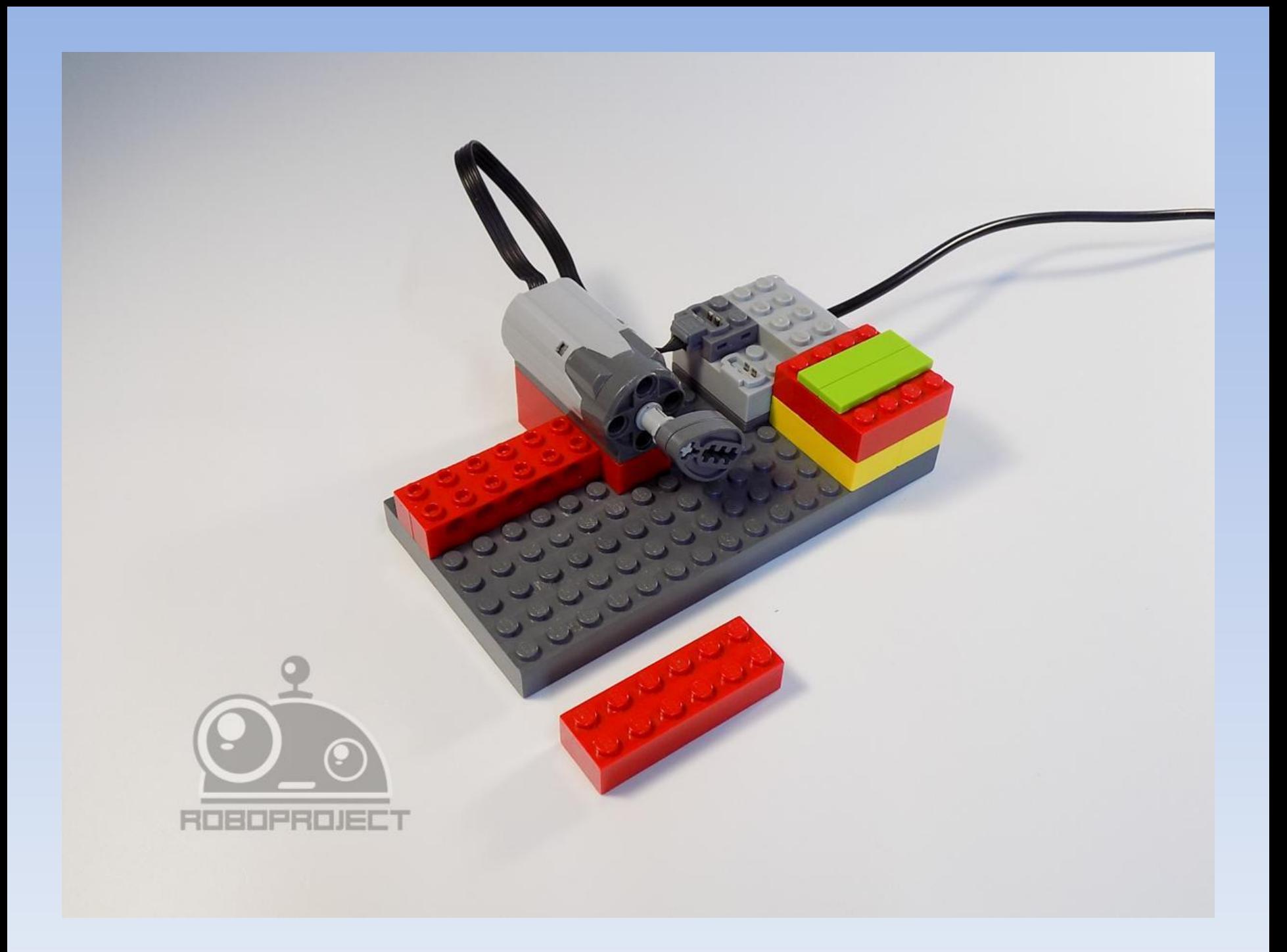

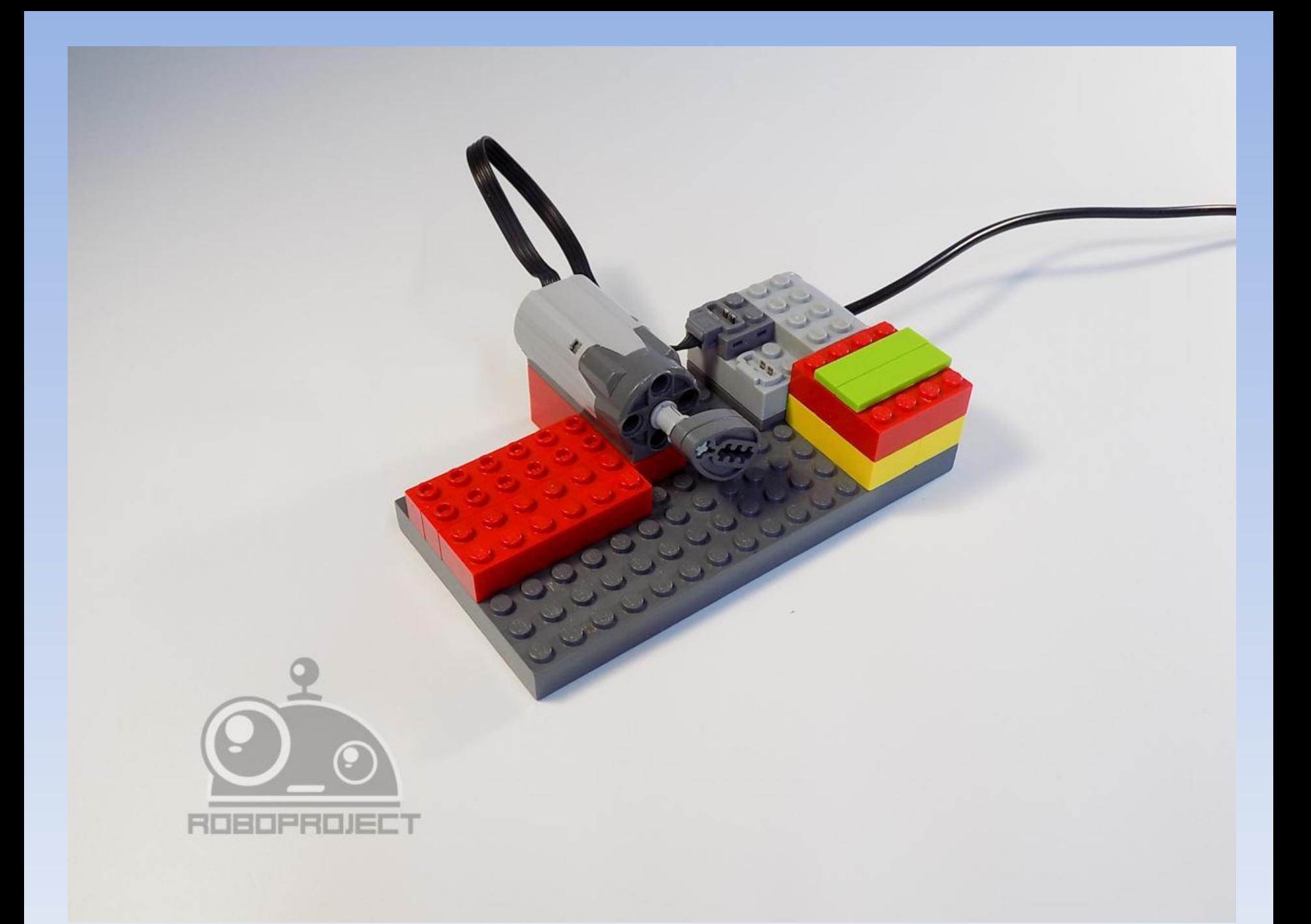

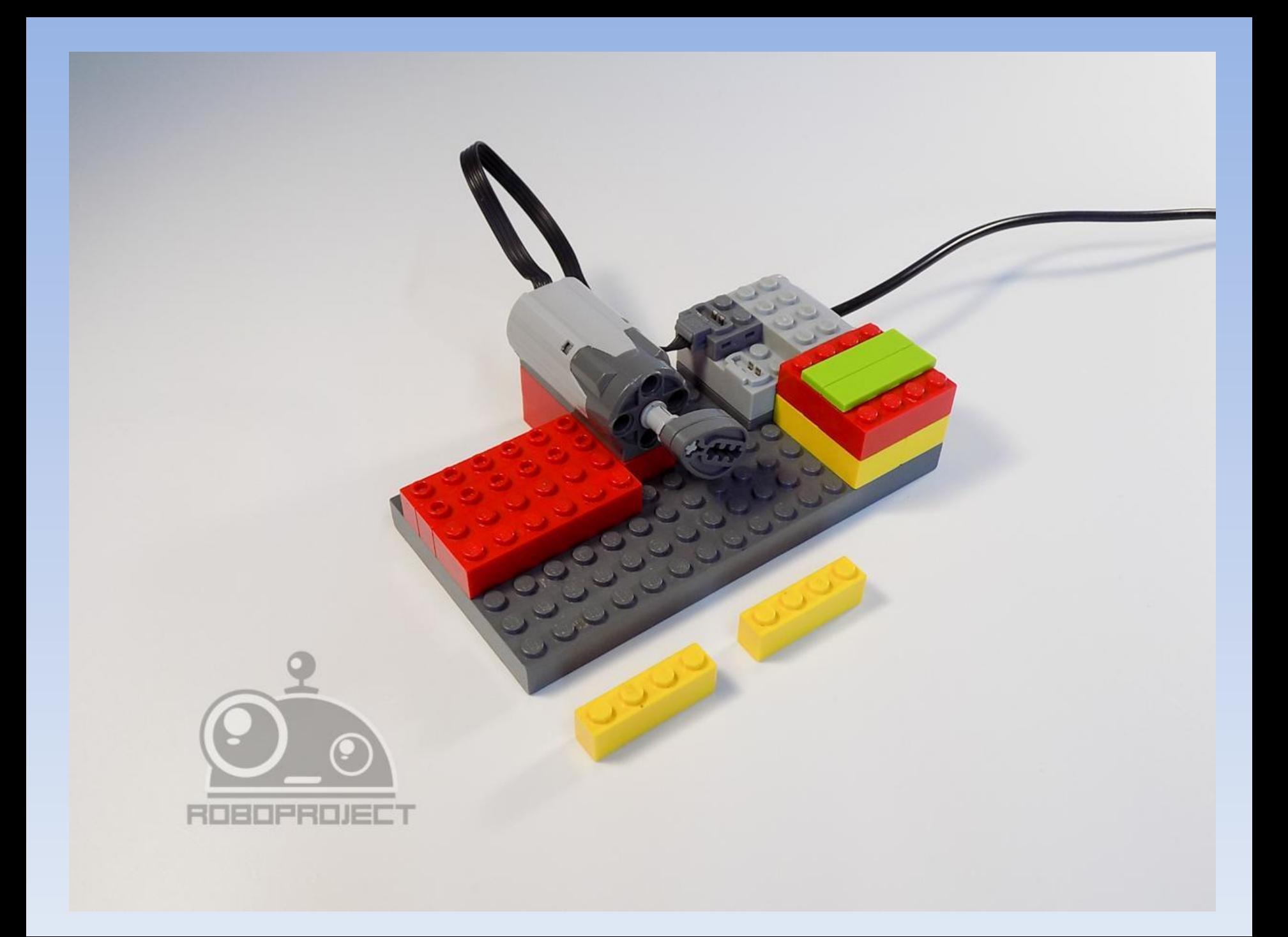

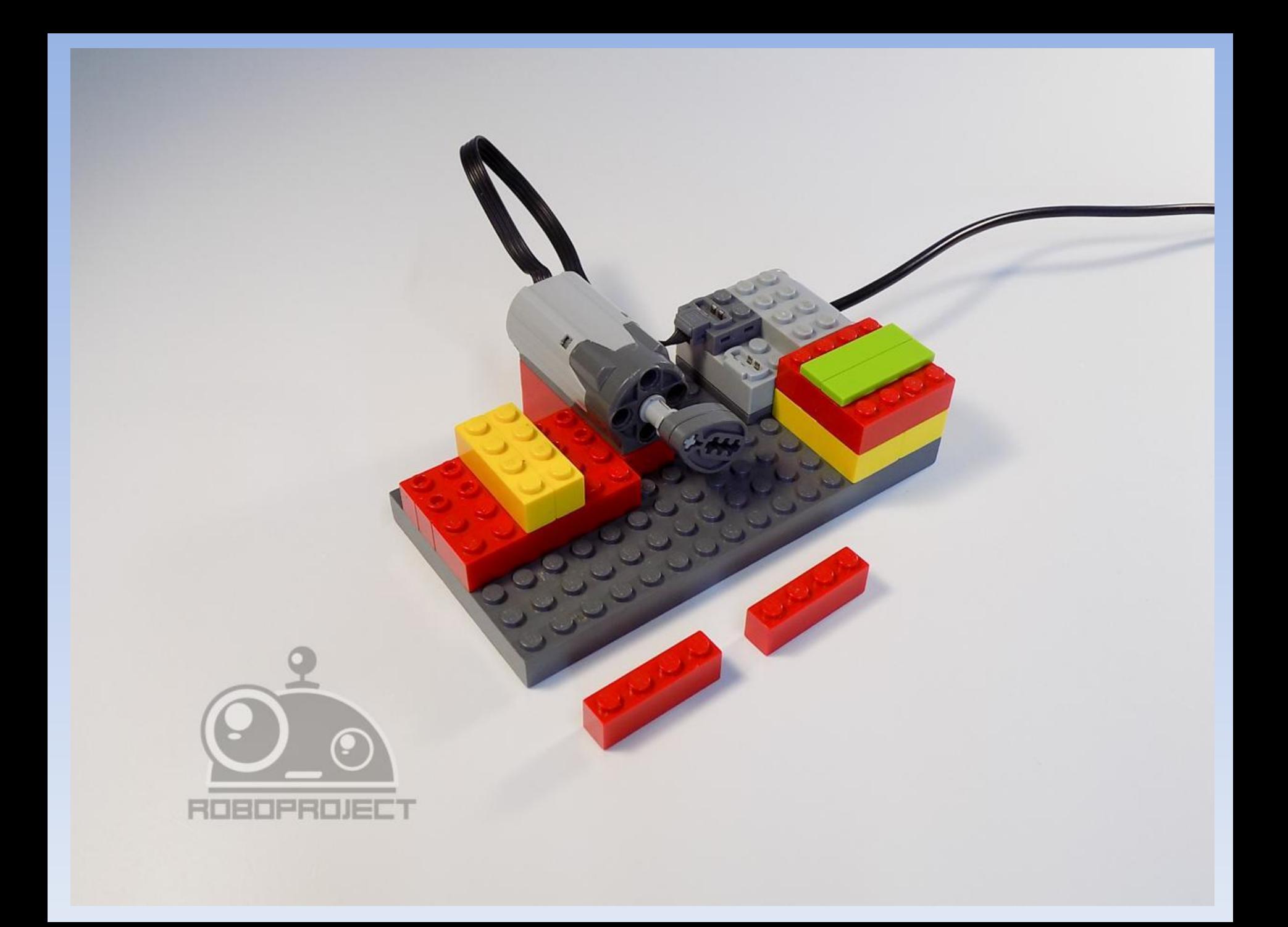

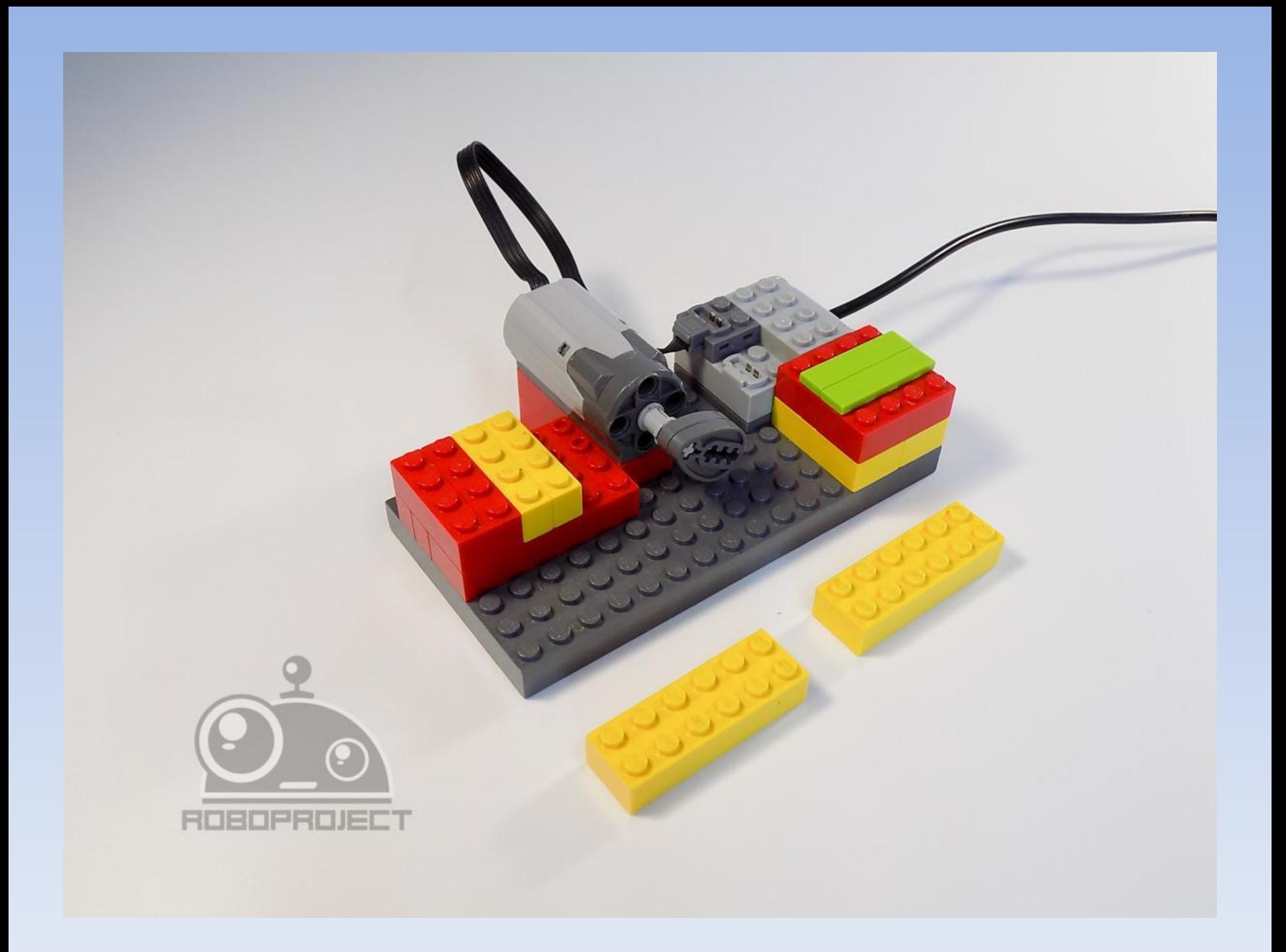

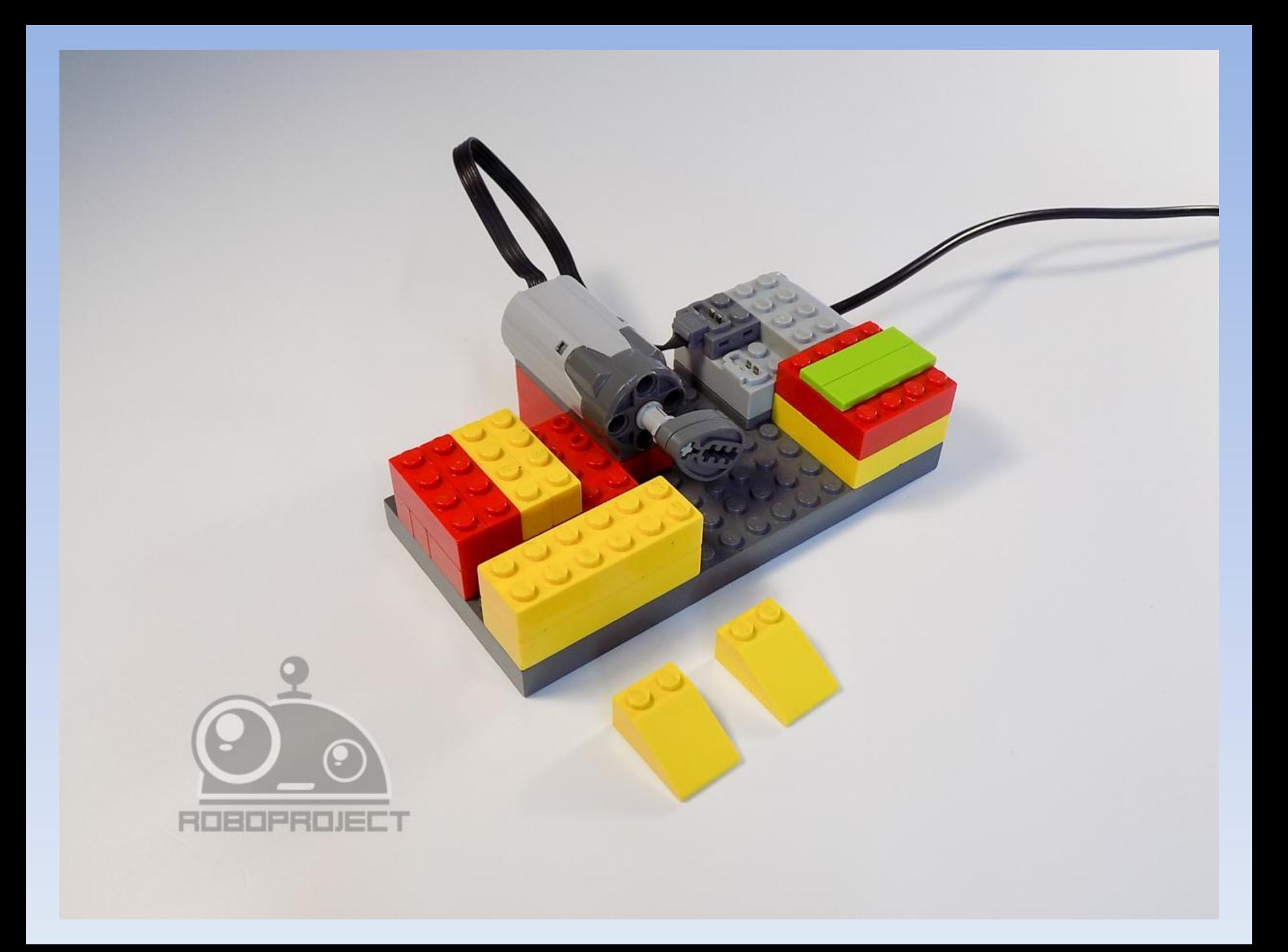

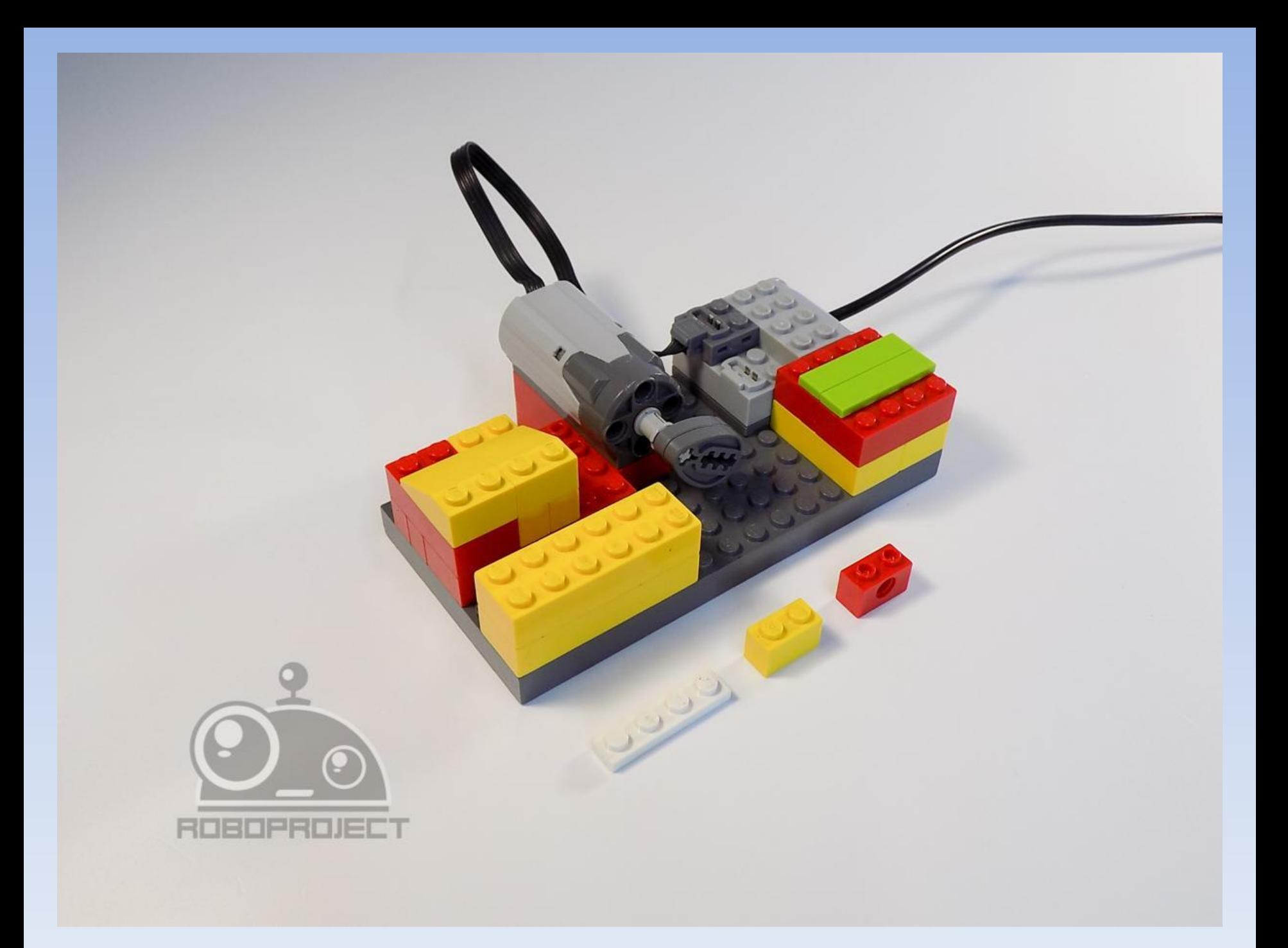

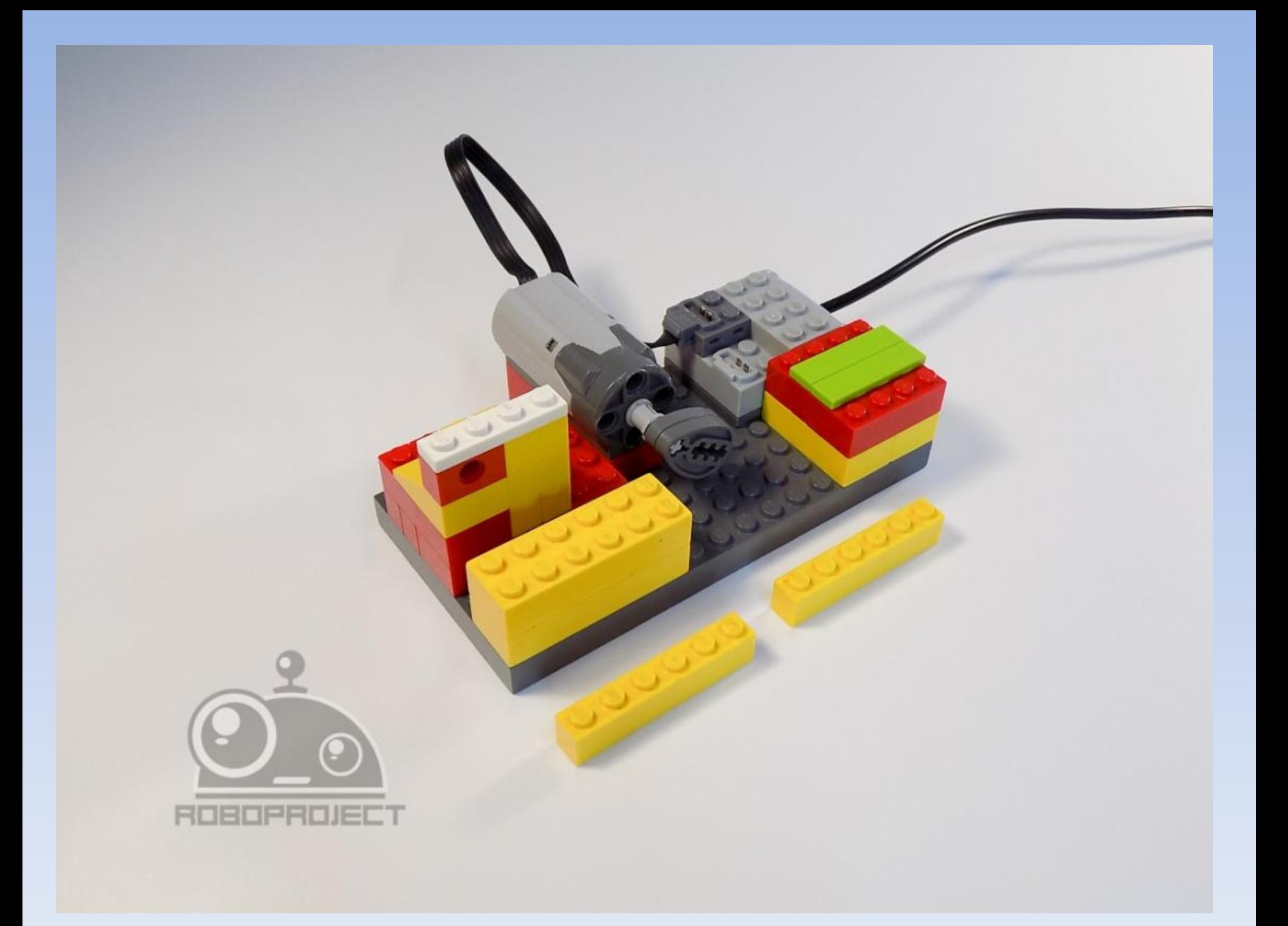

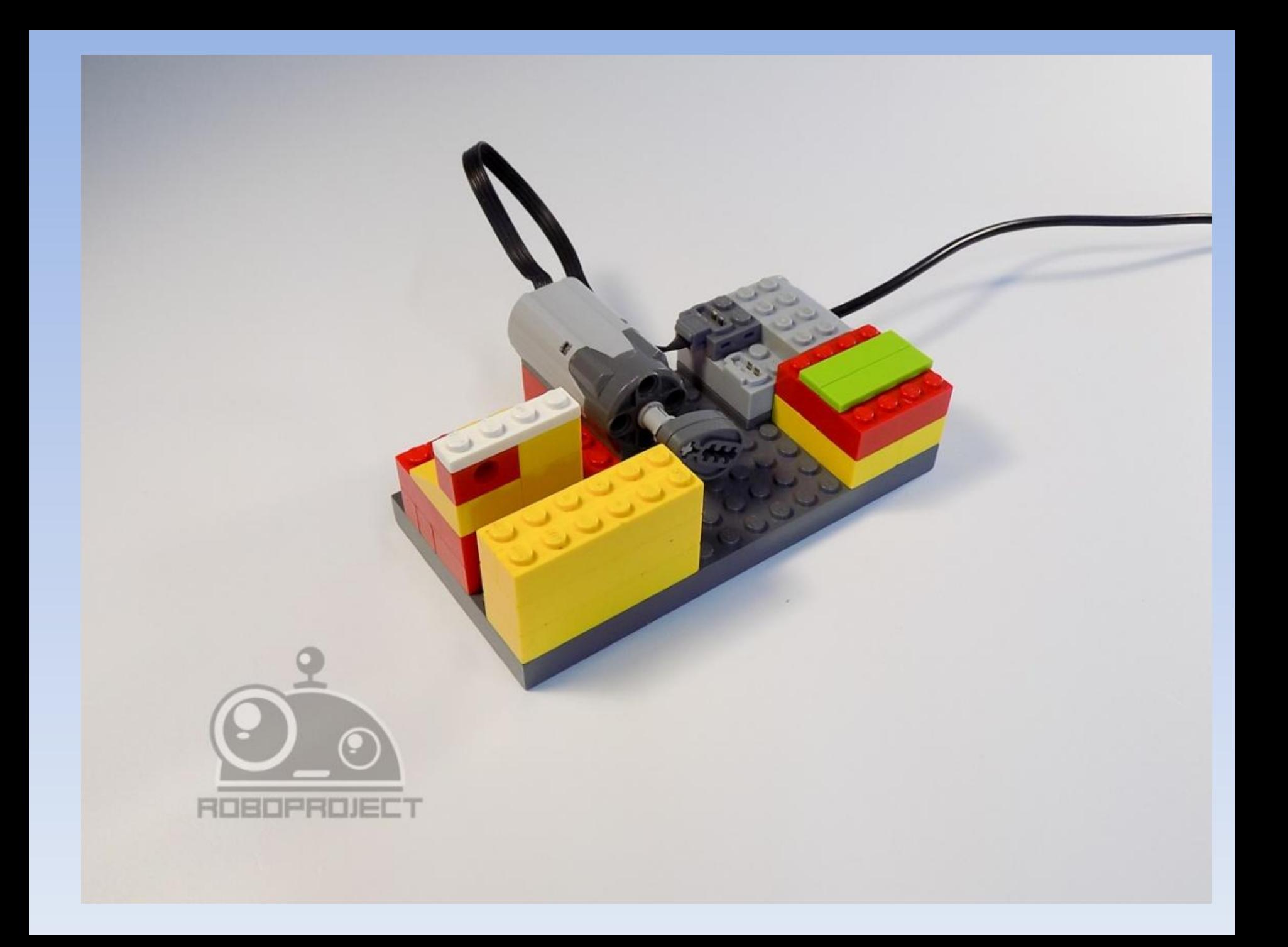

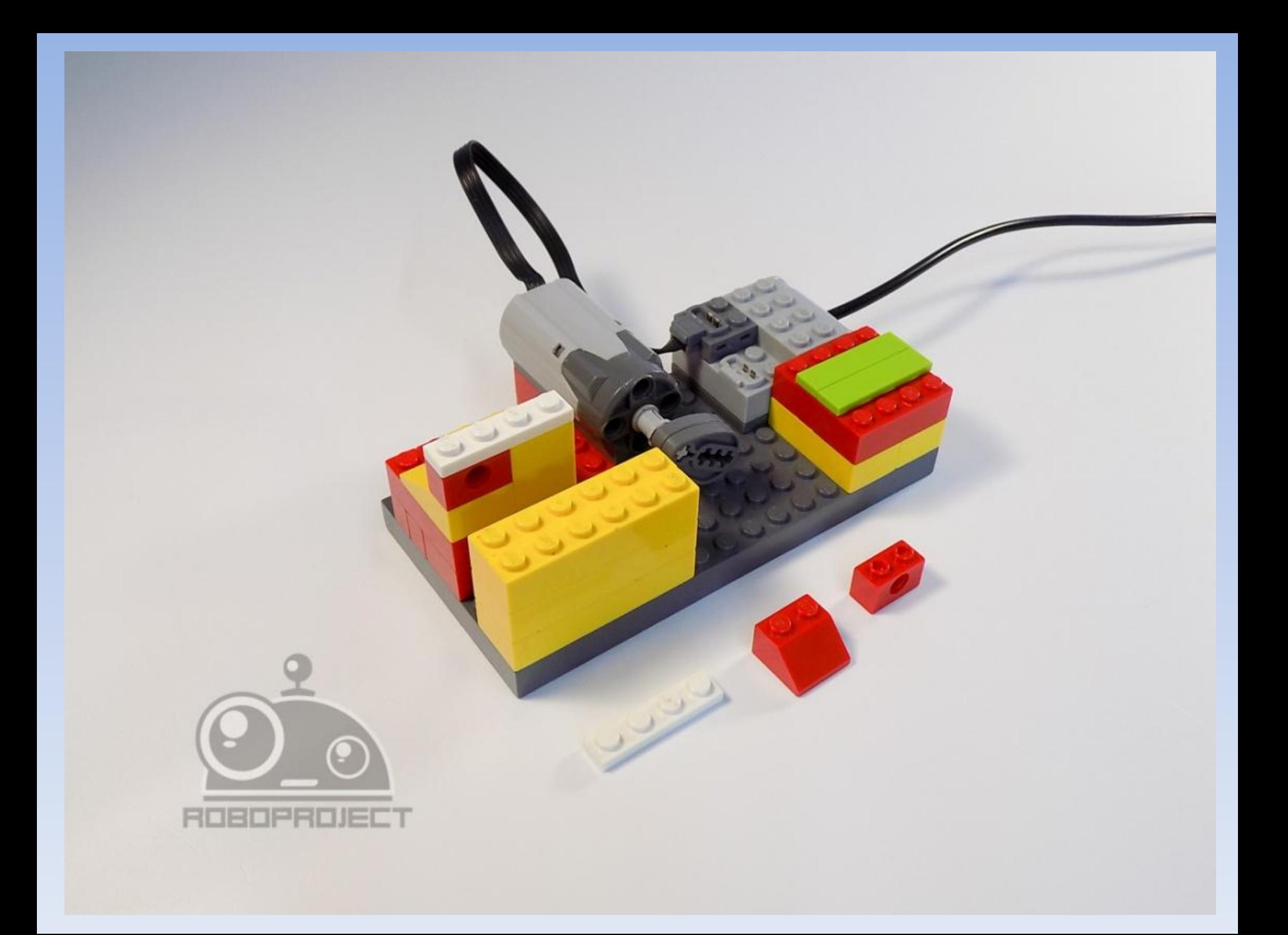

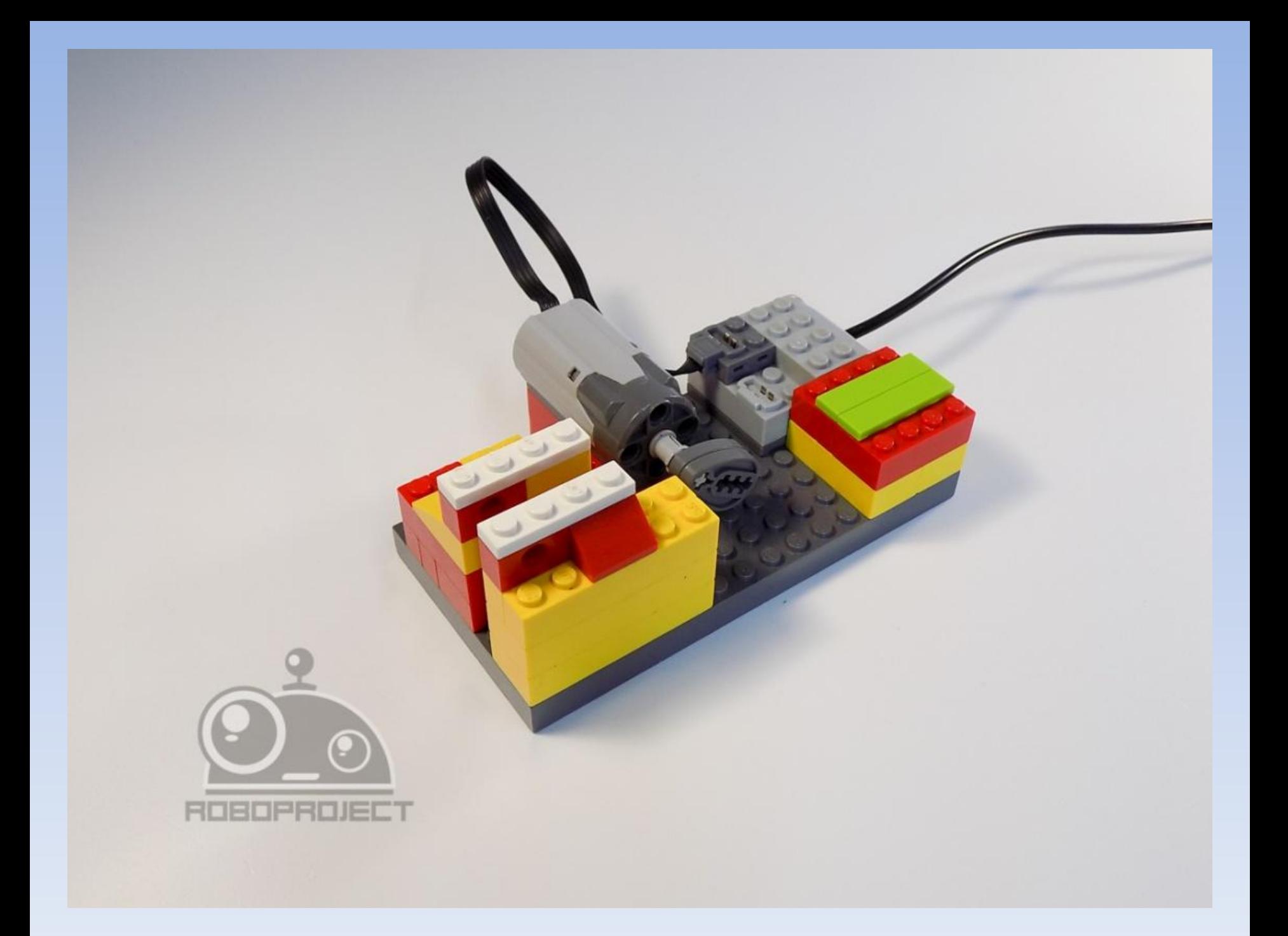

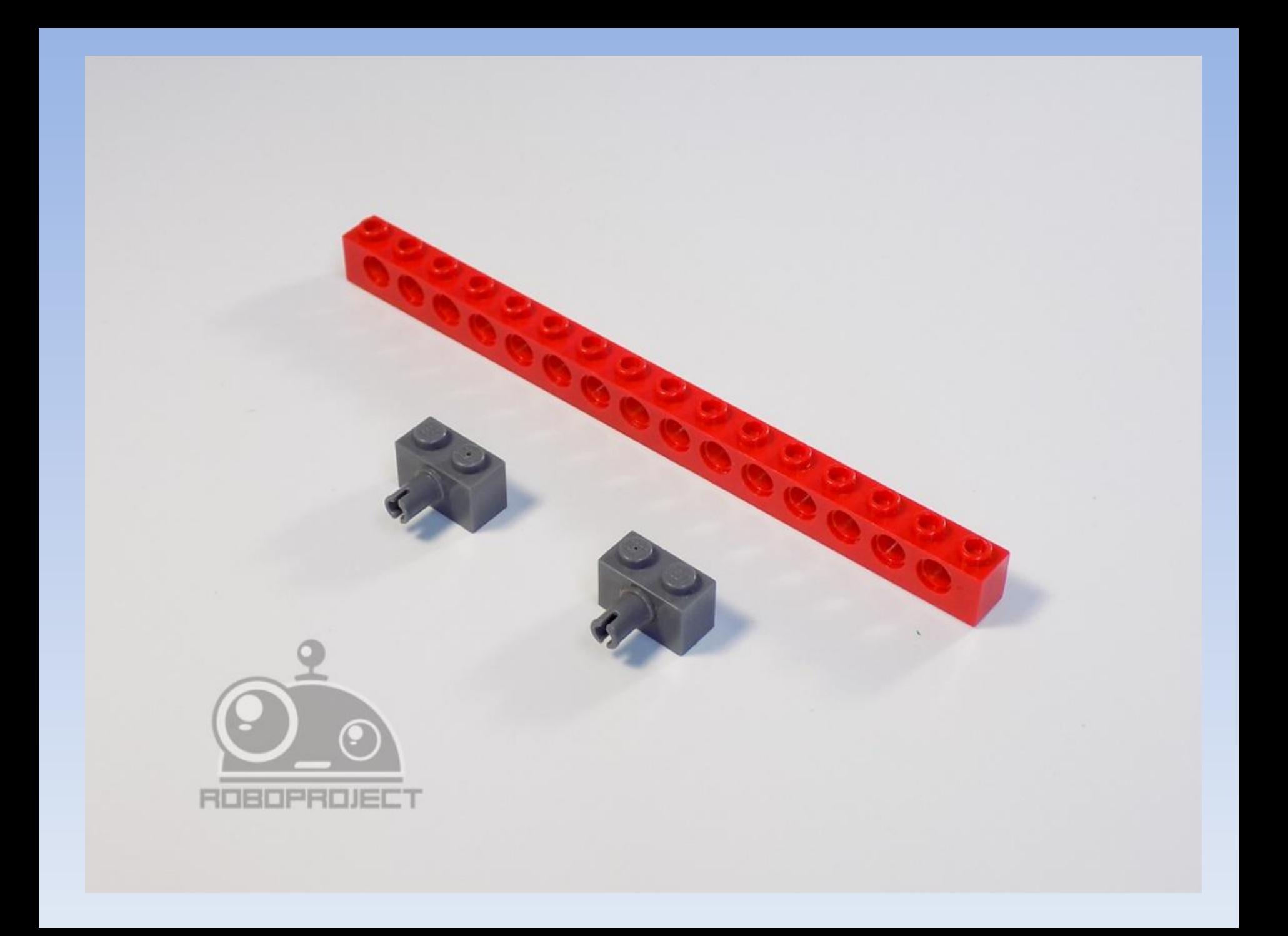

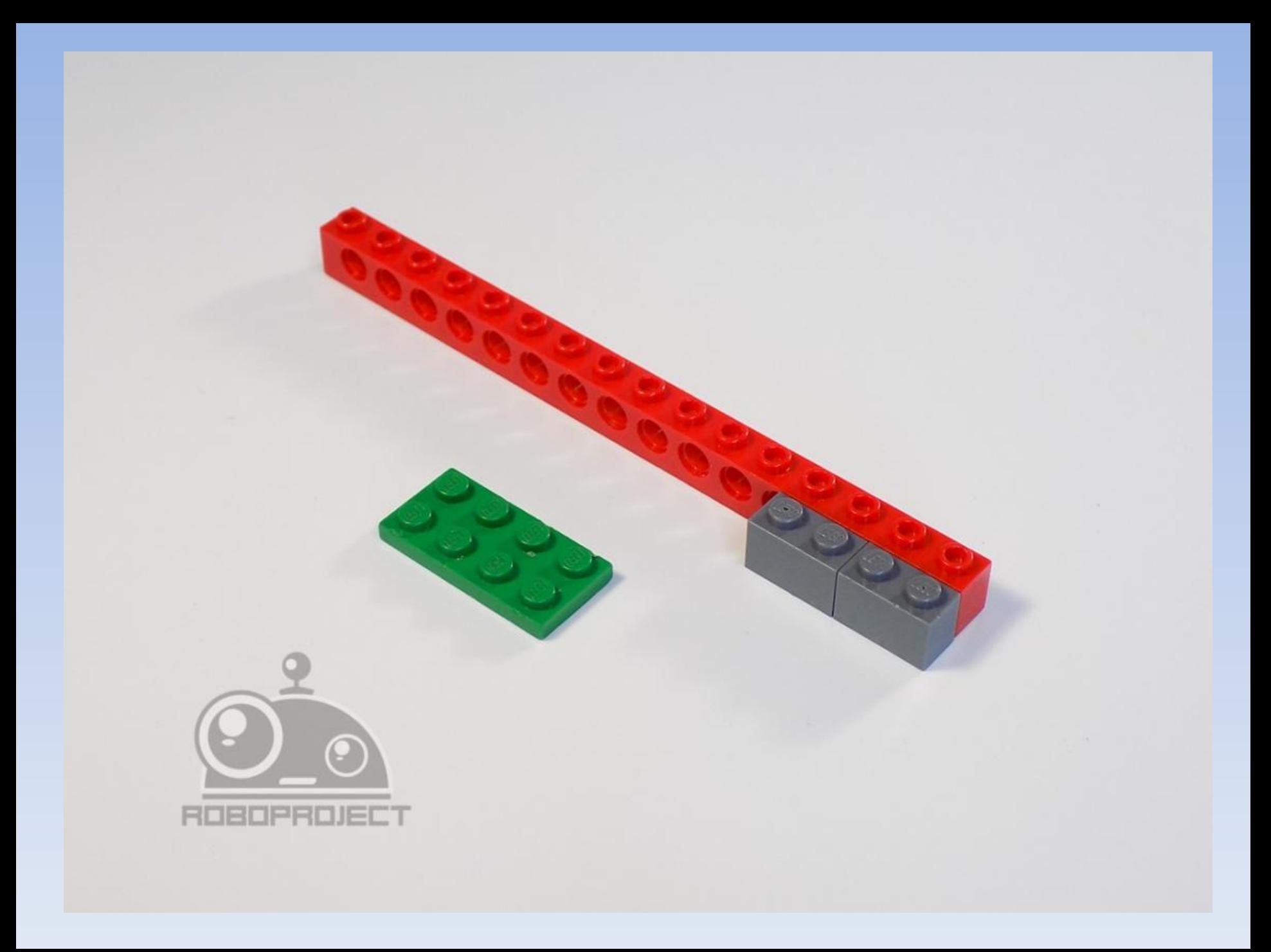

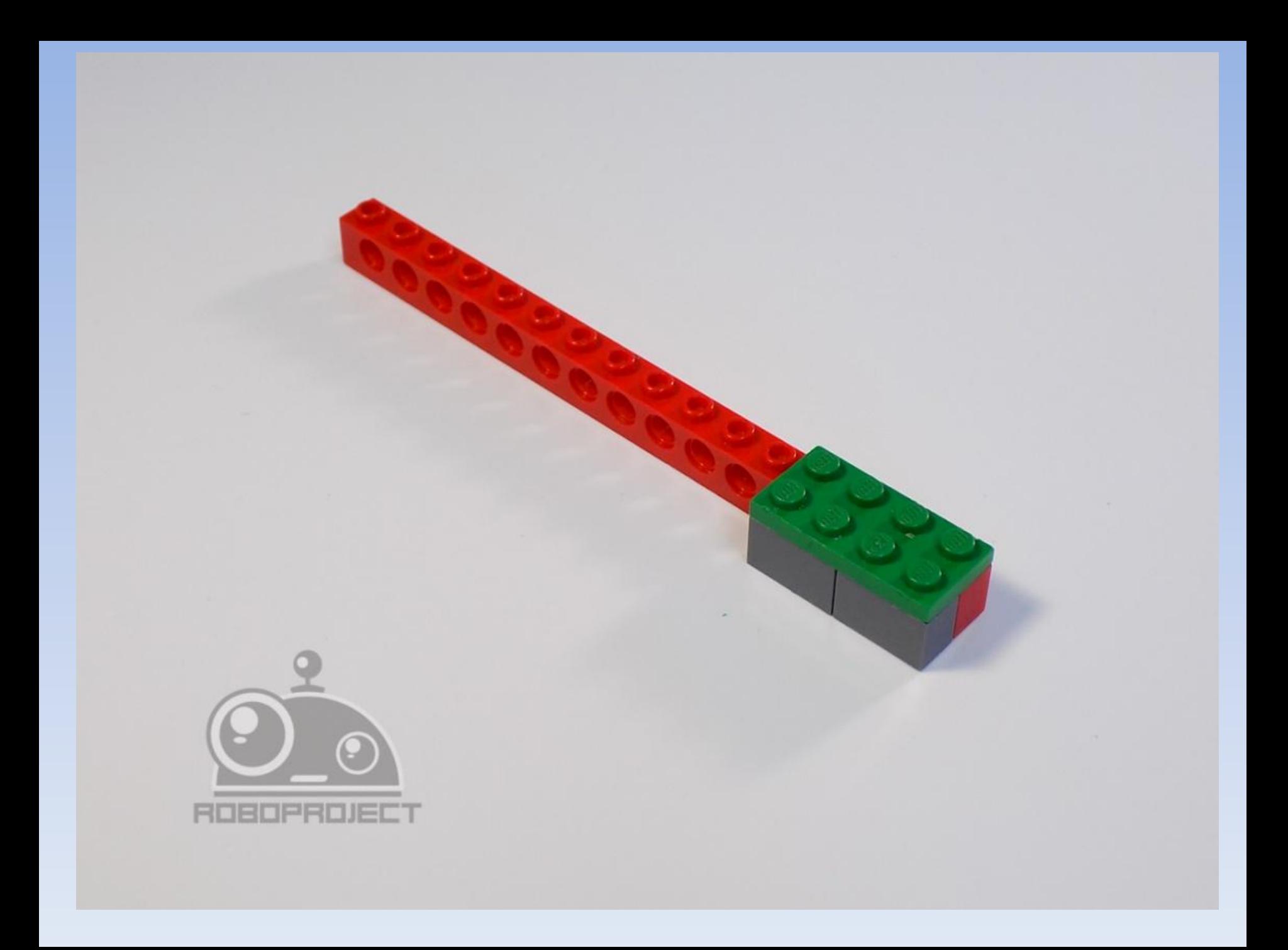

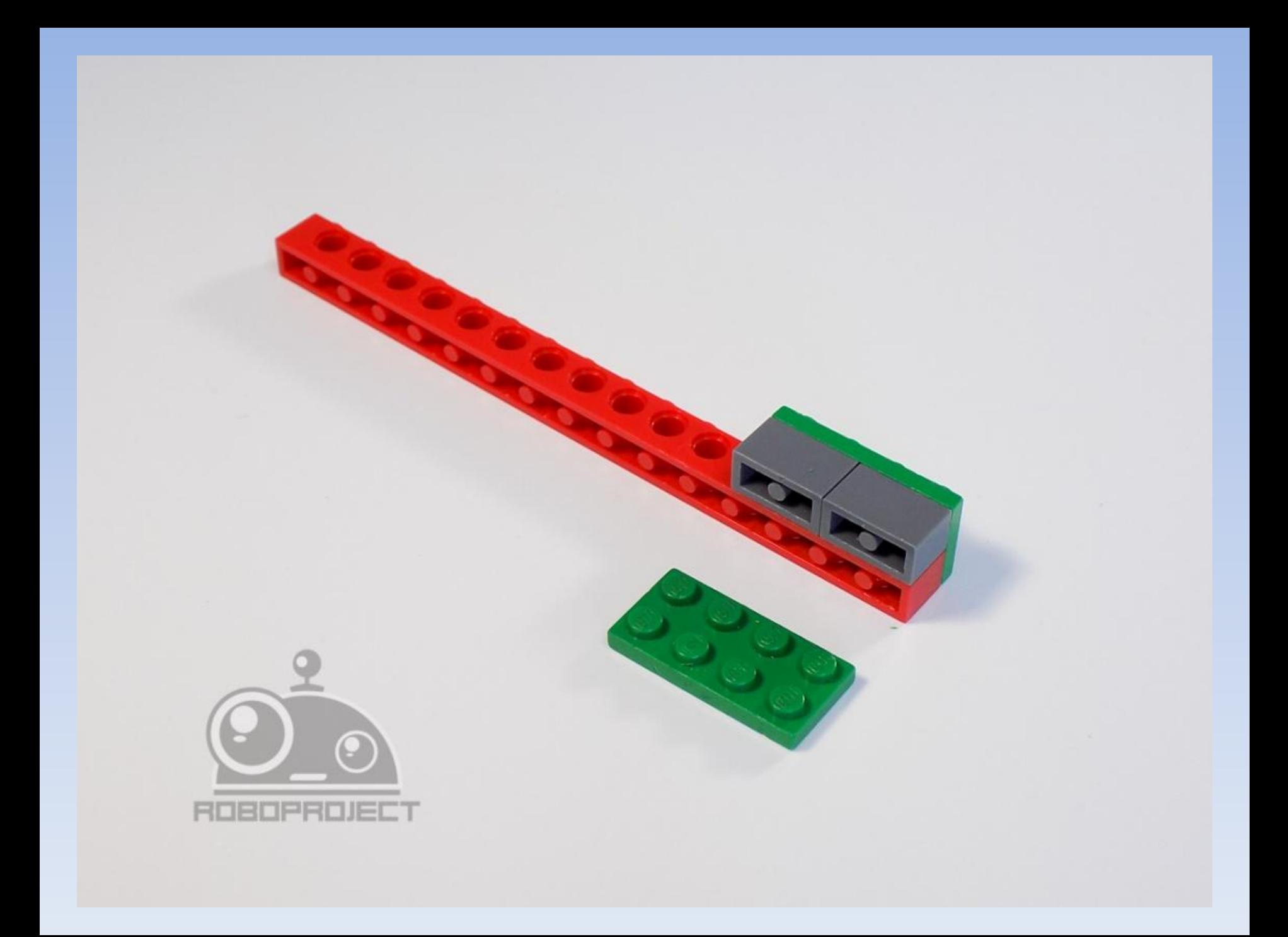

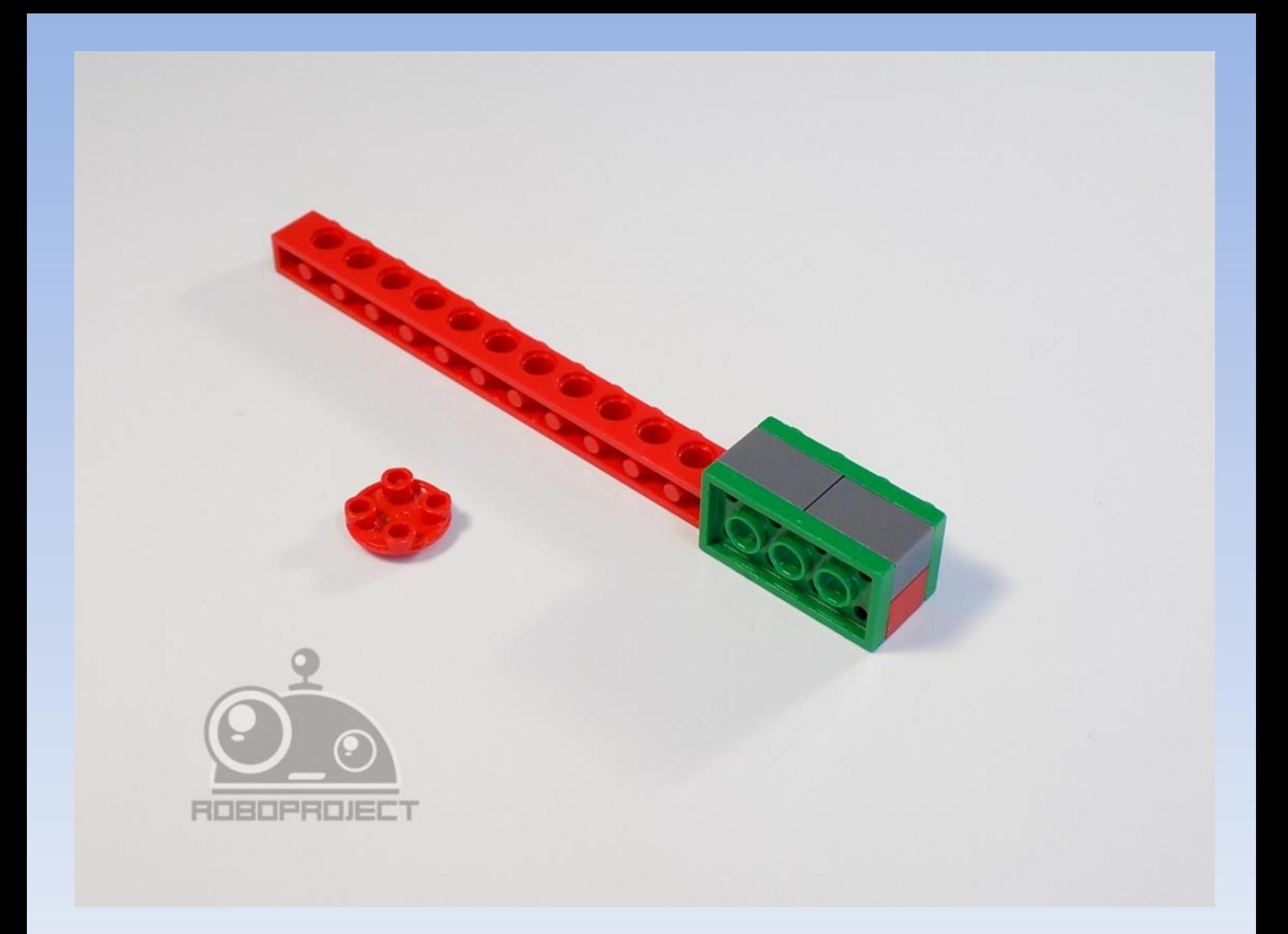

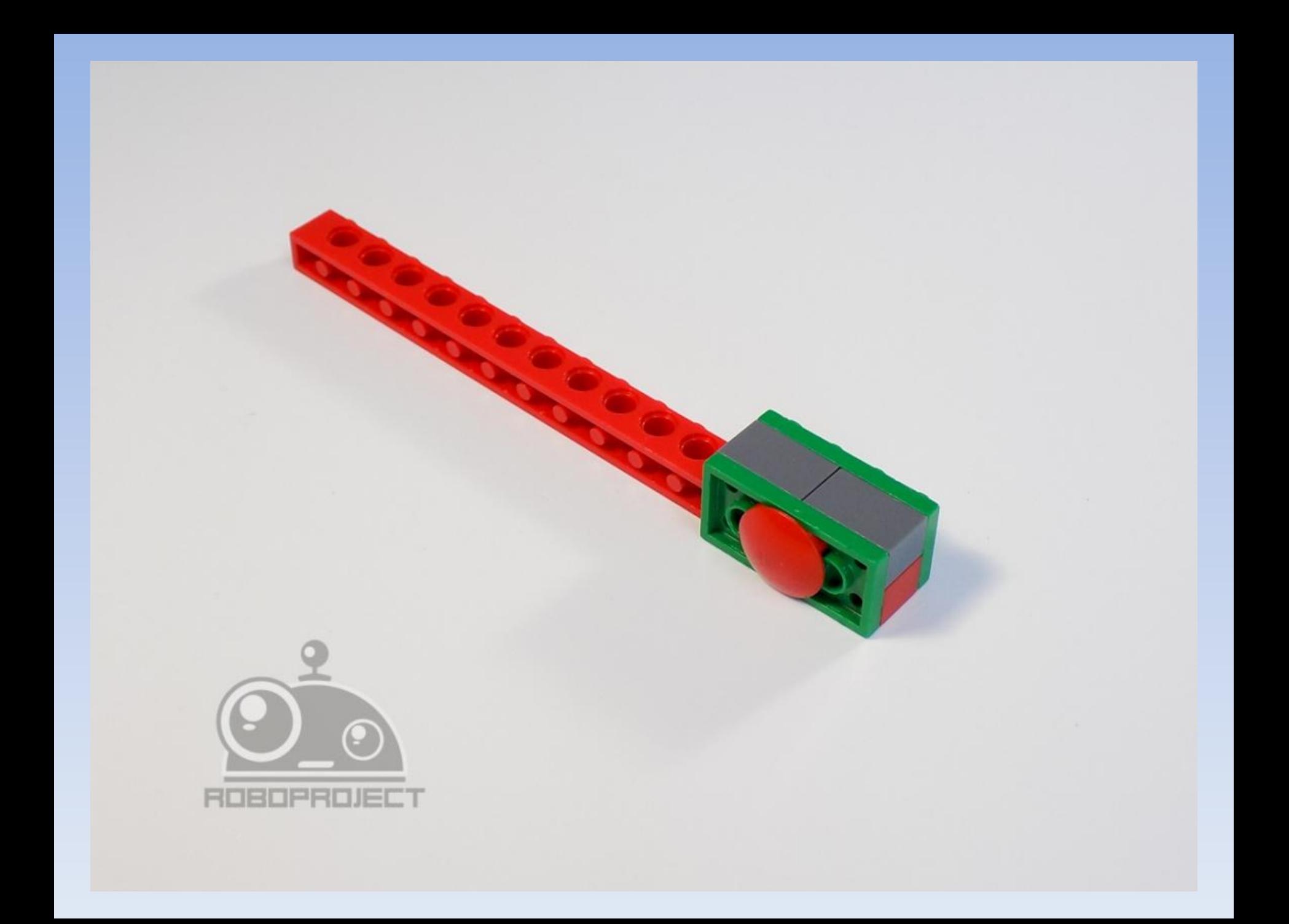

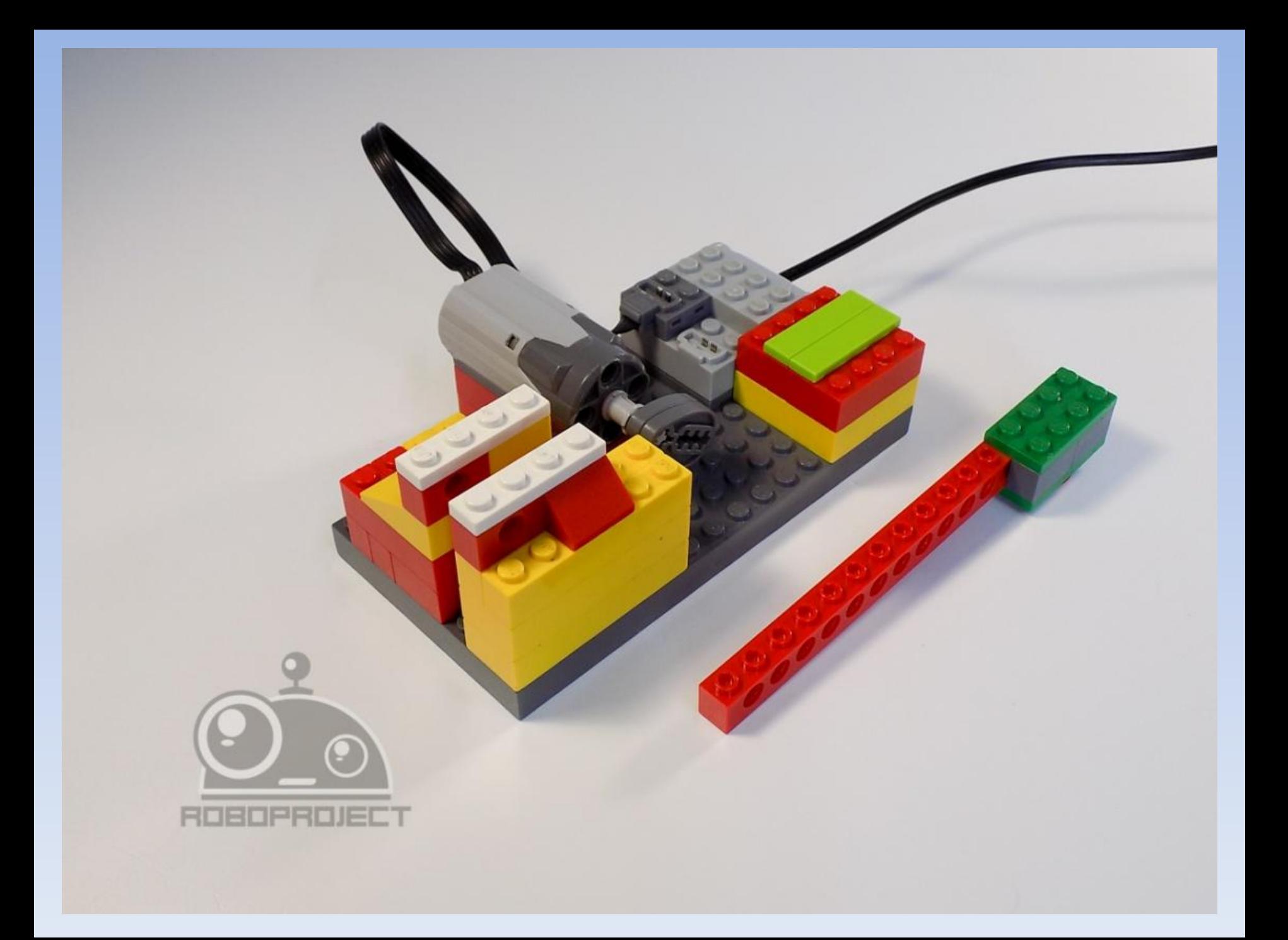

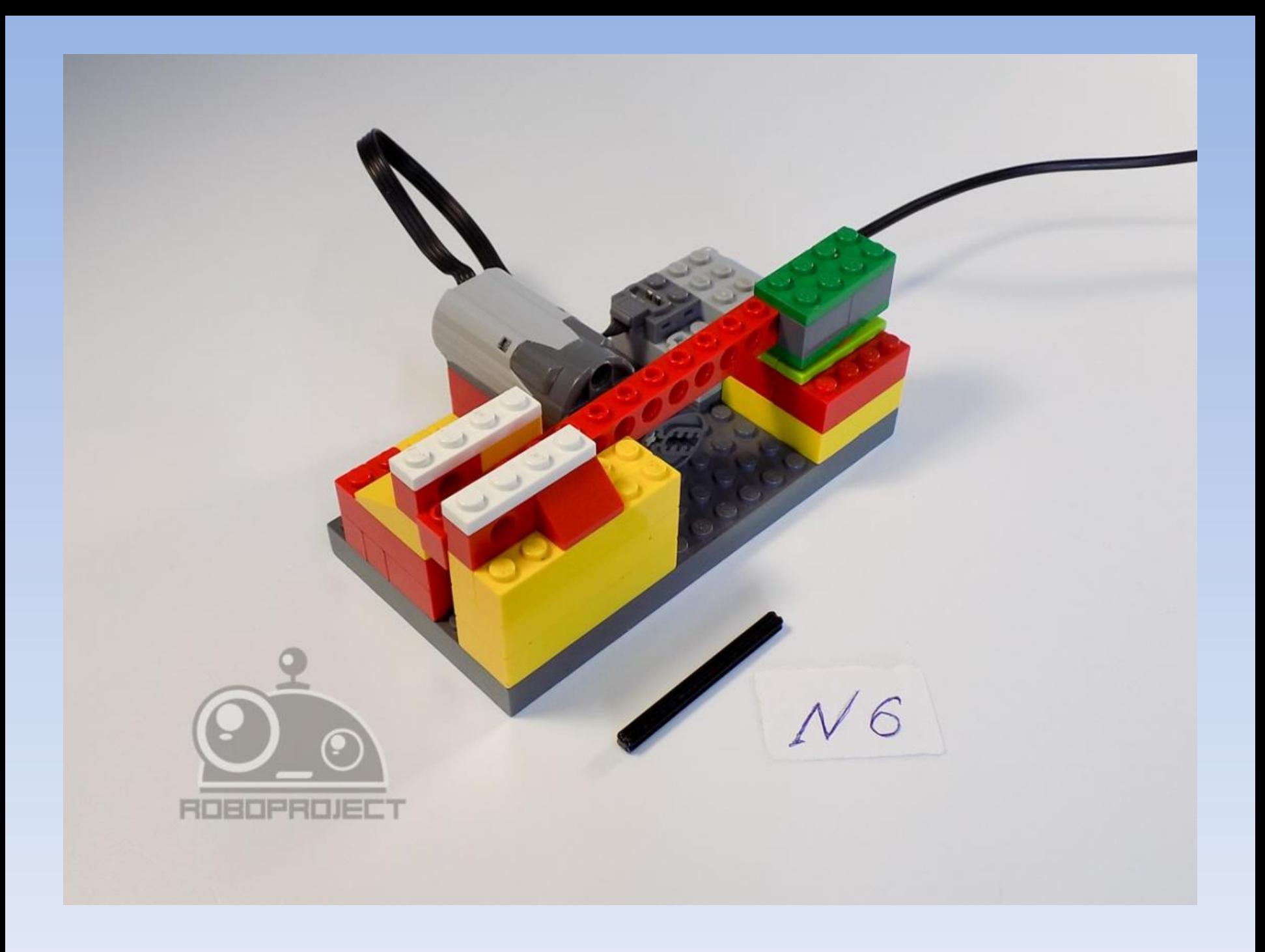

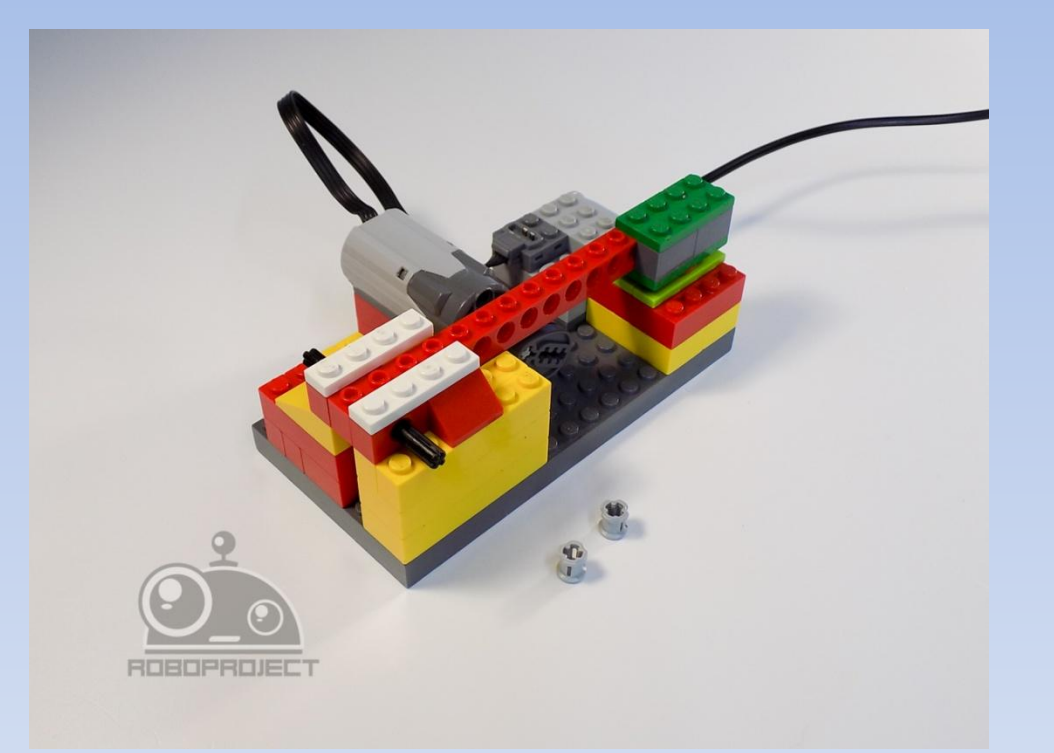

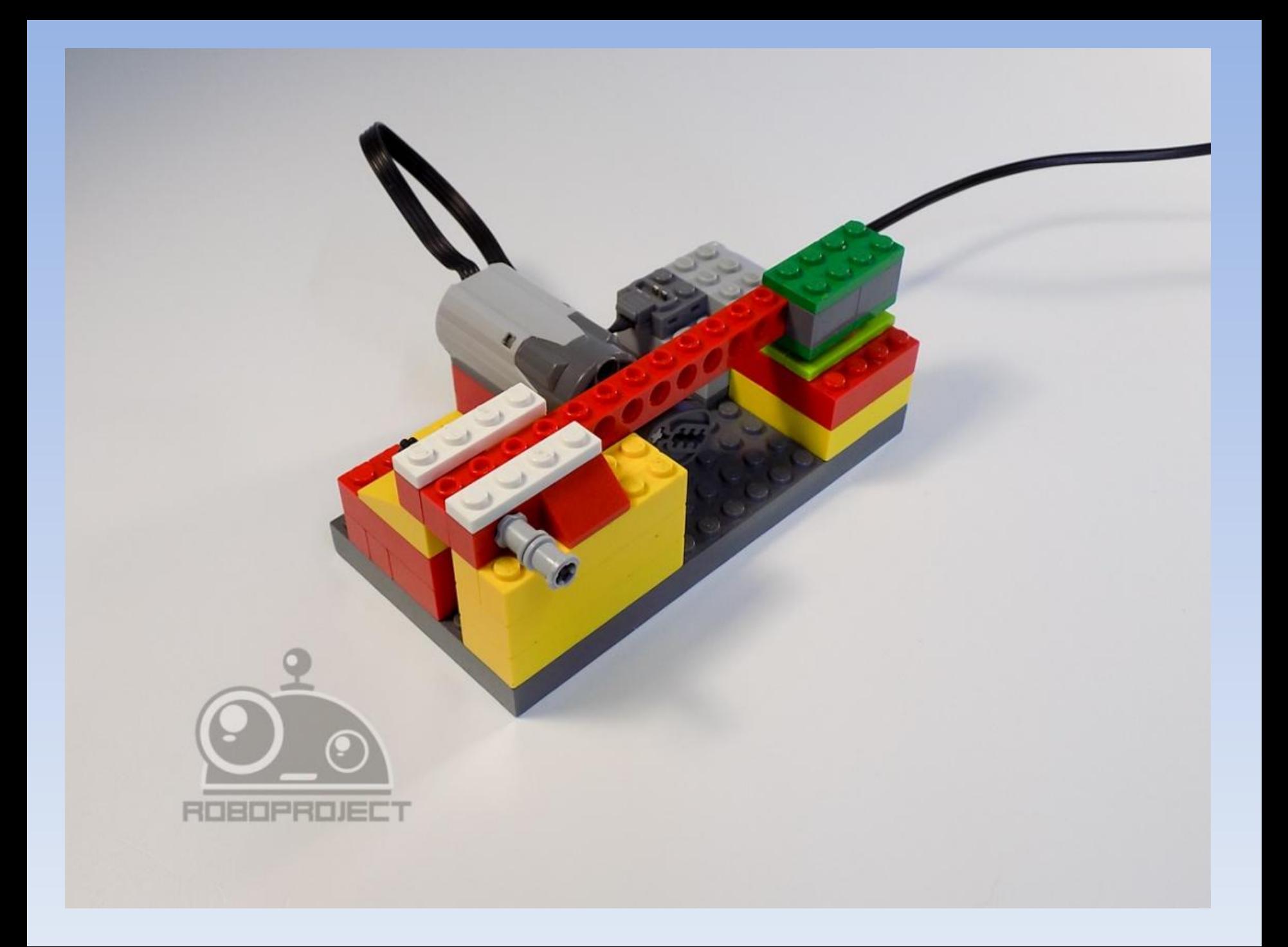

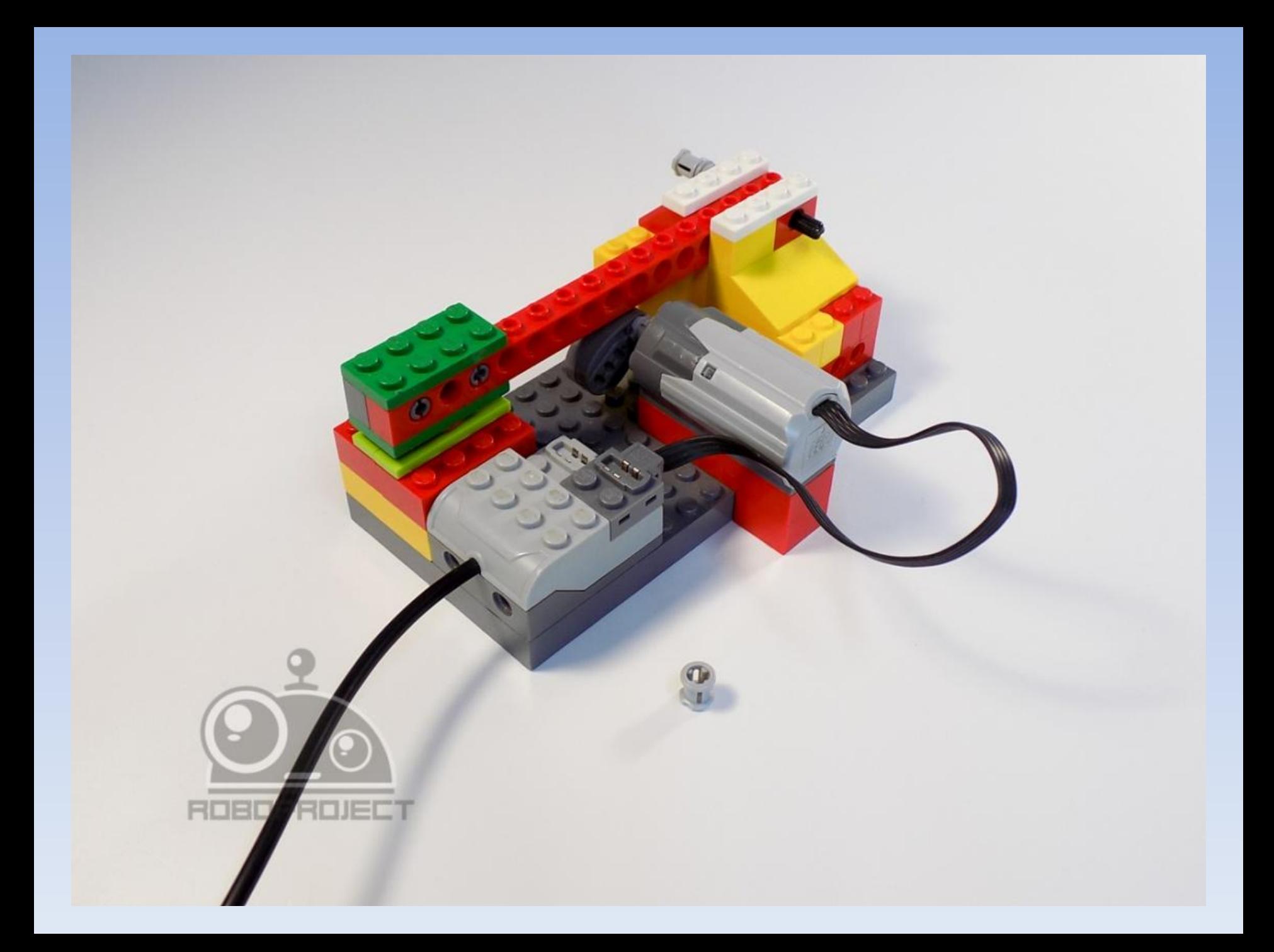

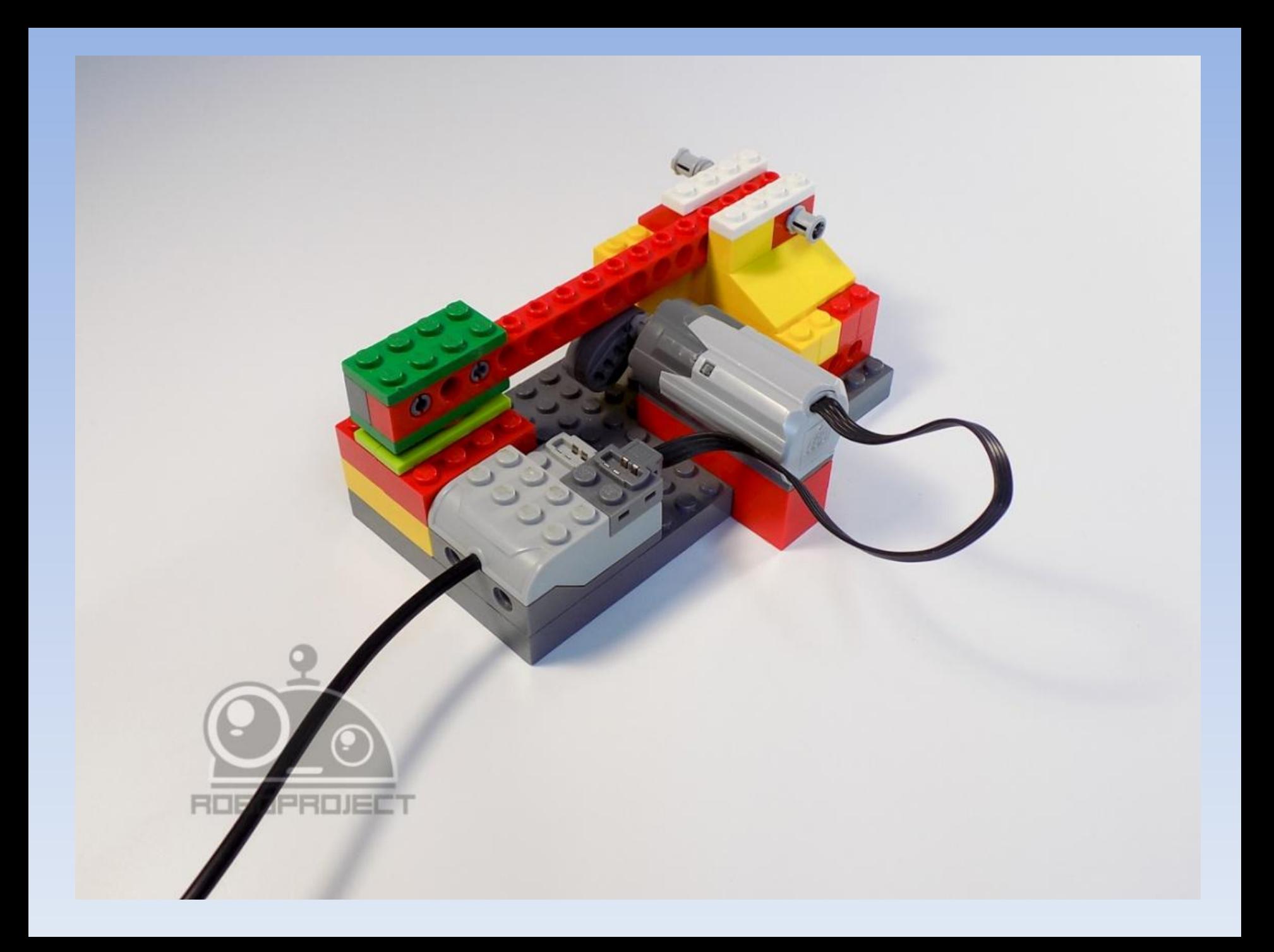

 *Для запуска модели составим следующую программу.* 

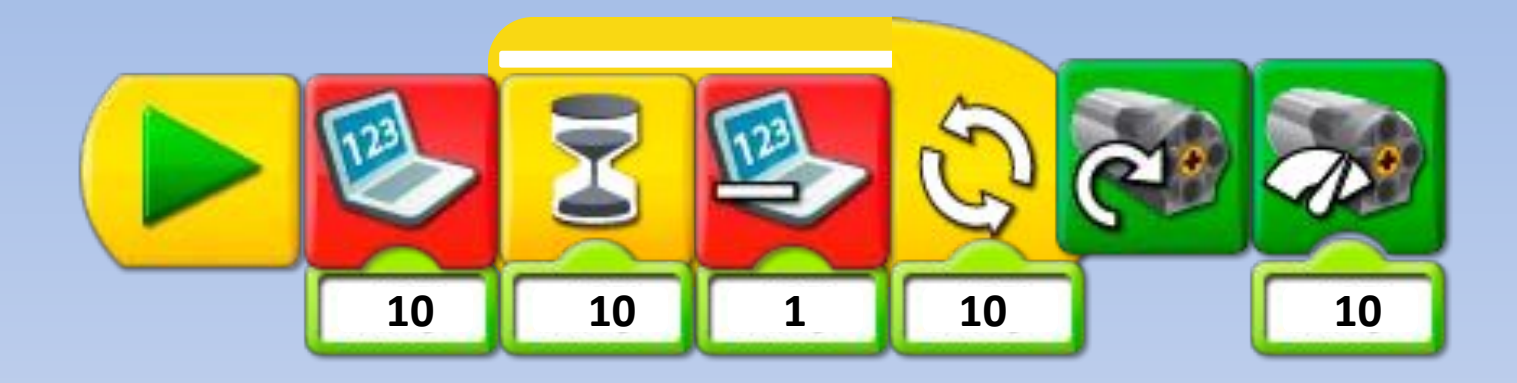

 *Данная программа вначале даст обратный отсчет от 10 до 0, а затем запустит работу механического молотка (см. Видео 1)*

 *Давайте усовершенствуем нашу модель, добавив к ней следующие блоки.*

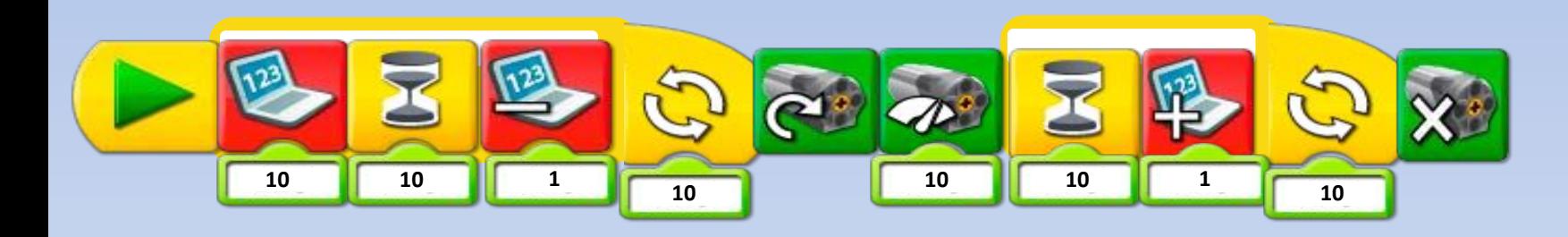

 *Данная программа даст обратный отсчет от 10 до 0 и запустит работу механического молотка. Отработав счет от 0 до 10 механический молоток самостоятельно остановится (см. Видео 2)*

 *Посмотрите, как при данной программе выглядит старт космического корабля. (см. Видео 3)*

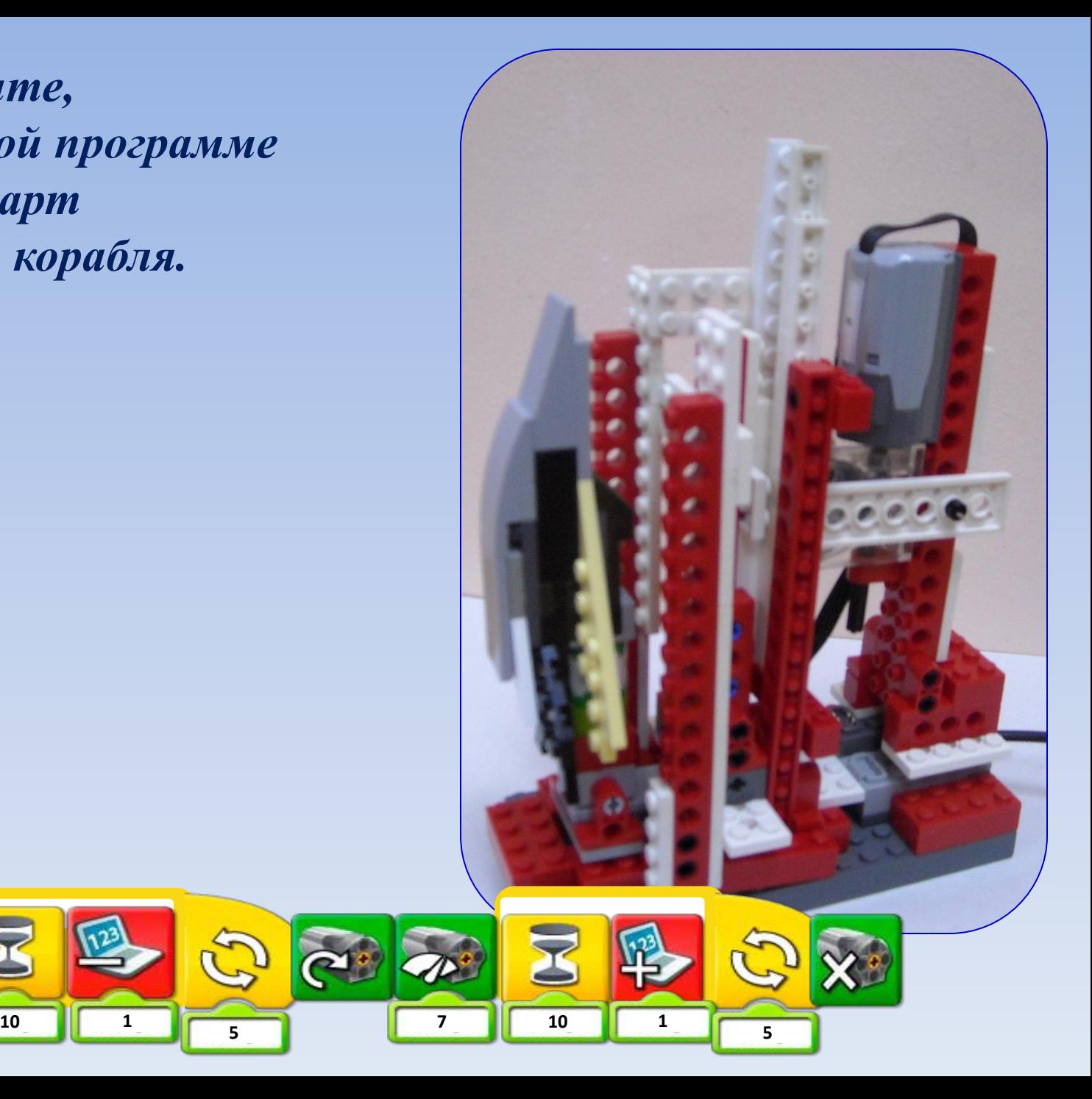

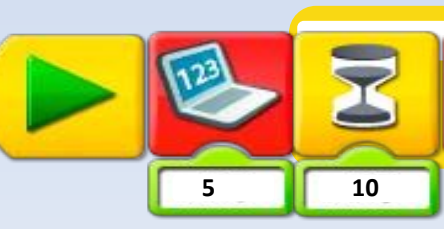

 **1**

## *На этом наше занятие окончено. Всем спасибо. До новых встреч.*